## Курс SEO-практик

# Управление индексацией сайта. Дубли и служебные страницы

Модуль 7

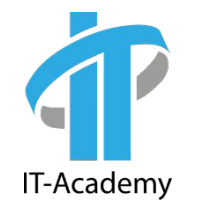

# bit.ly/2JKmiS0

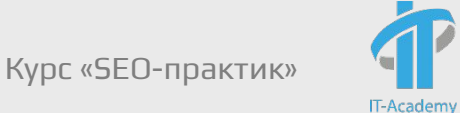

Самостоятельно разобраться с программой Xenu или другой на выбор.

http://stalnik.by/

- ✔ проверить на наличие «битых» ссылок и редиректов с помощью выбранной программой
- ✔ разобраться в возможной причине
- постараться дать рекомендации по исправлению

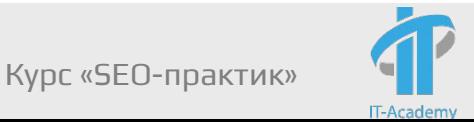

1. http://stalnik.by/buyer/choice.html

- 2. http://stalnik.by/buyer/contacts.html
- 3. http://stalnik.by/buyer/fire.html
- 4. http://stalnik.by/buyer/fire2.html
- 5. http://stalnik.by/buyer/pvokbo 2018.html
- 6. http://stalnik.by/doors/buyer/choice.html
- 7. http://stalnik.by/doors/stock/buyer/choice.html
- 8. http://stalnik.by/style-content/searchicon.png
- 9. http://stalnik.by/style-content/slider/assets/transparent.png

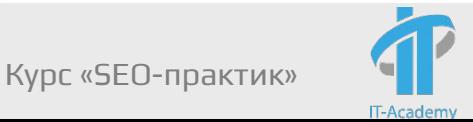

#### 1. http://stalnik.by/buyer/buyer/choice.html - 404

Этой страницы не существует, ее нужно удалить или сделать. На нее веду ссылки со следующих страниц:

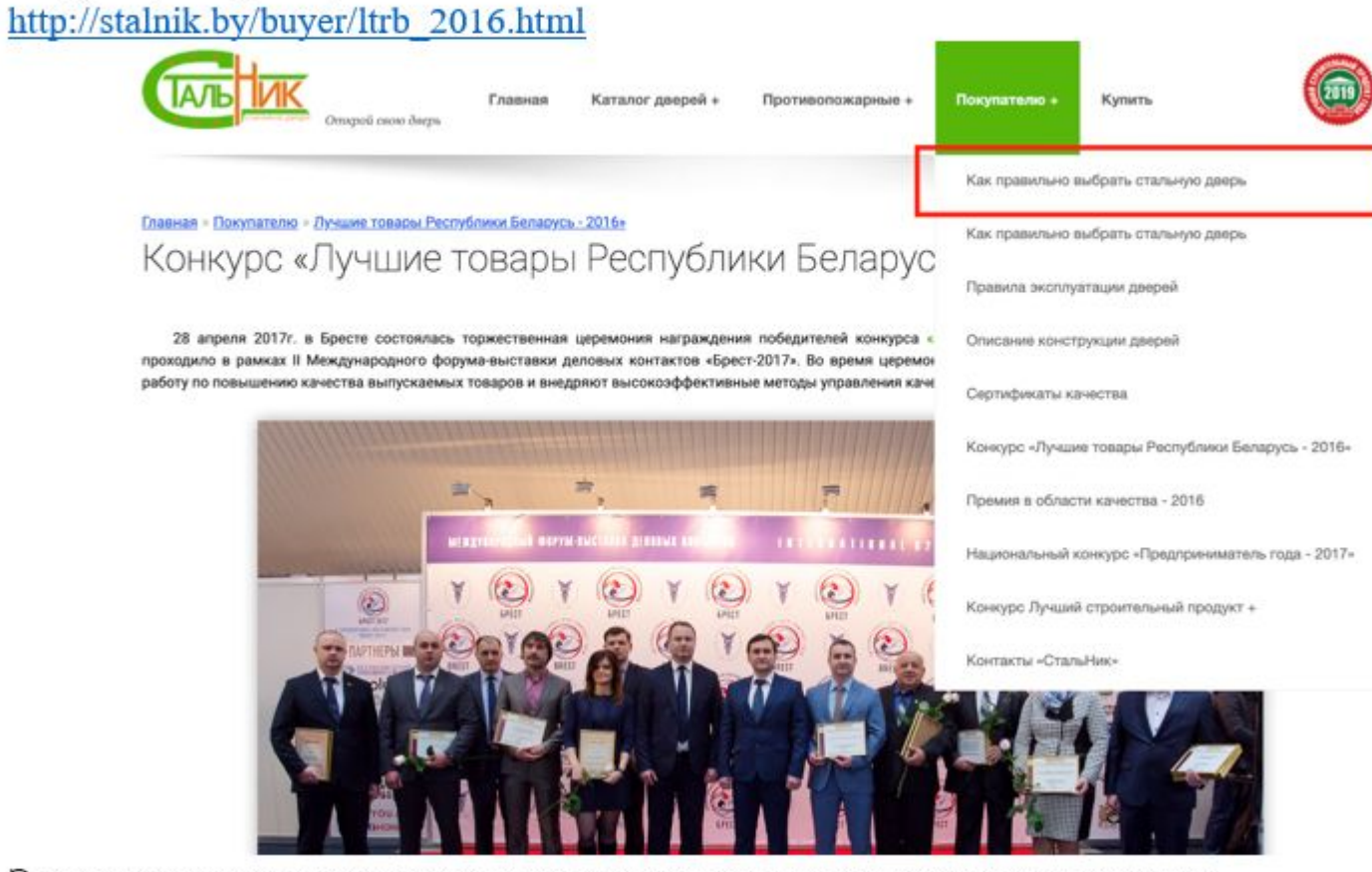

Эту ссылку надо удалить или перелинковать на существующую страницу

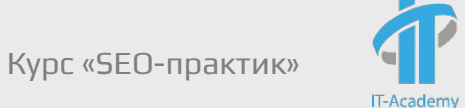

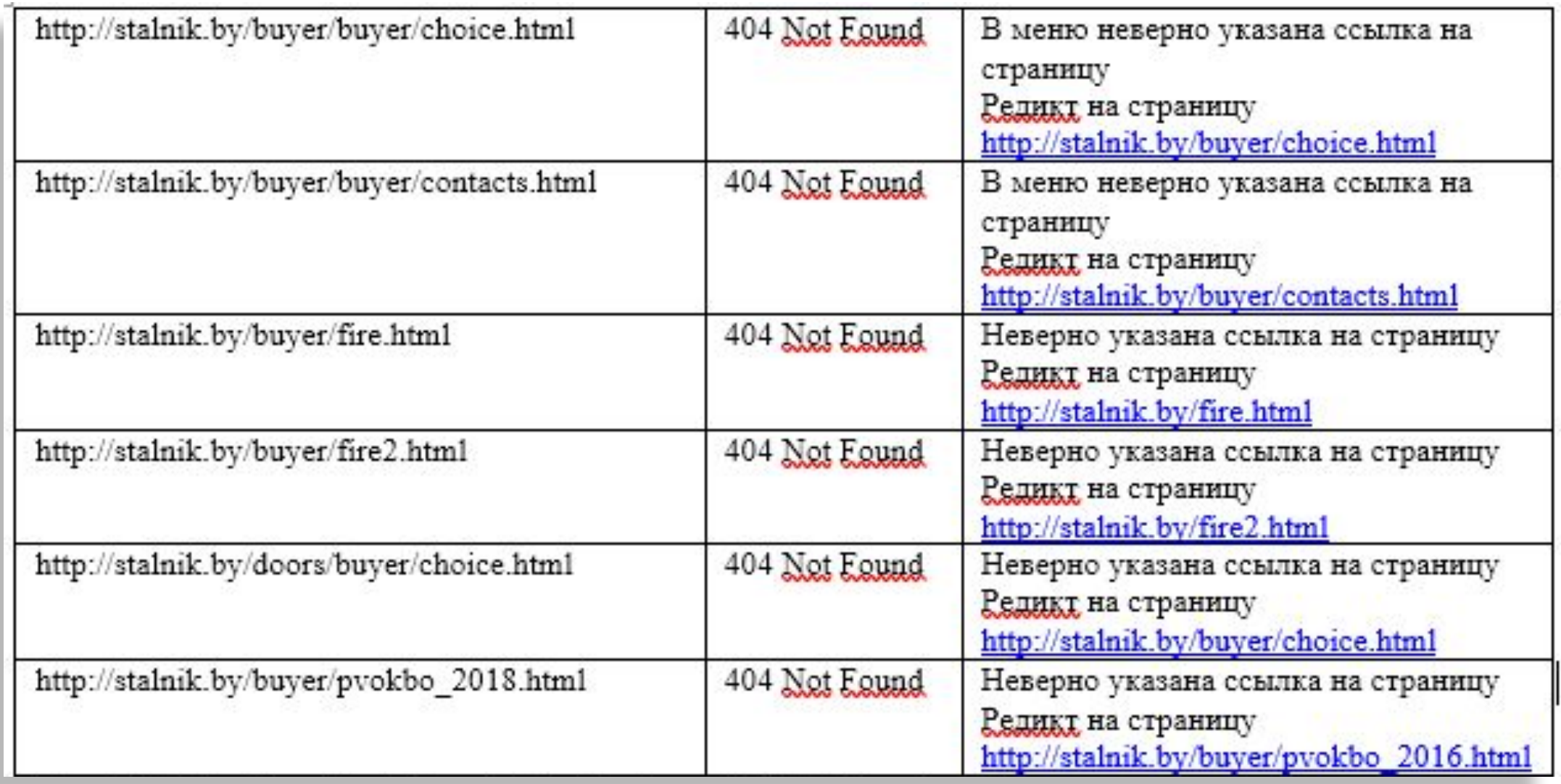

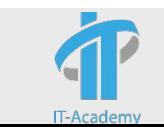

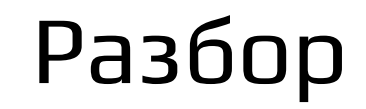

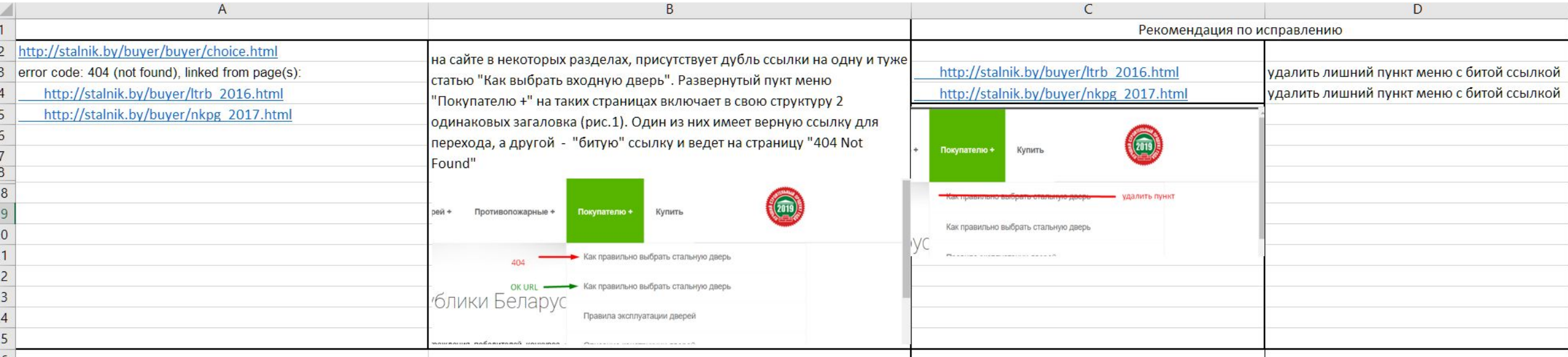

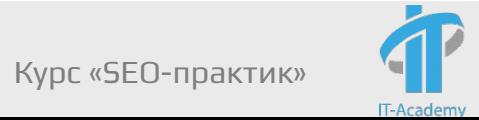

На мой взгляд, указанные на листе "404 ошибки" очень похожи на ошибки разработчиков, т.к. они почти все достаточно типовые.

Однако, как мне кажется, тут может быть вопрос с их возникновением, т.к. такие ошибки могли появится вследствие изменения структуры сайта (к примеру часто встретилась ошибка в ссылках формата /buyer/buyer)

Т.е. теоретически, они могли появится из-за того, что был раздел+подраздел, а затем подраздел был удален.

Я дал рекомендации исходя из первого предположения (ошибок разработчиков). Следовательно исходил из того, что таких же внешних ссылок, ведущих на 404, быть не должно.

Как я понимаю, в любом случае этот момент нужно уточнять с разработчиками, т.к. если ошибки связаны с изменением структуры, то тогда необходимо в тех пунктах, где указано удаление и исправление ссылок, делать 301 редирект.

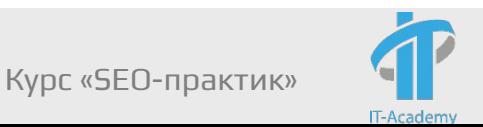

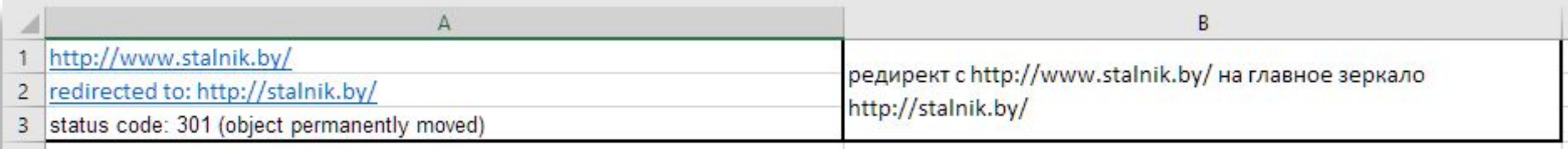

#### Также с http://www.stalnik.by/ - стоит 301 редирект на без WWW

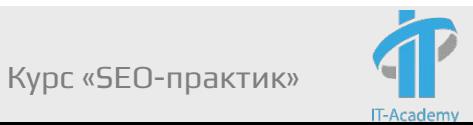

Модуль 6. Базовая техническая оптимизация

2. 301 и 302 редиректы:

```
http://www.stalnik.by/
redirected to: http://stalnik.by/
status code: 301 (object permanently moved)
linked from page(s):
  http://stalnik.by/
  http://stalnik.by/doors/stock.html
  http://stalnik.by/buyer/rules.html
  http://stalnik.by/buyer/construction.html
  http://stalnik.by/buyer/ltrb 2016.html
  http://stalnik.by/doors/flat.html
  http://stalnik.by/doors/house two.html
  http://stalnik.by/buyer/certificate.html
  http://stalnik.by/doors/house.html
  http://stalnik.by/buyer/choice.html
  http://stalnik.by/buyer/pvokbo 2016.html
  http://stalnik.by/buyer/lspg 2017.html
  http://stalnik.by/buyer/nkpg 2017.html
  http://stalnik.by/buyer/lspg 2015.html
  http://stalnik.by/fire2.html
          U \rightarrow \infty and U \rightarrow \infty is the compact of \alpha and \alpha is \alpha in \alpha is \alpha in \alpha is \alpha is \alpha is \alpha is \alpha is \alpha is \alpha is \alpha is \alpha is \alpha is \alpha is \alpha is \alpha is \alpha is \alpha is \alpha is \alpha is \alpha
```
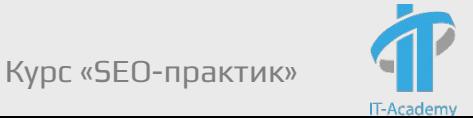

Ошибка 301 редиректа решается путем подключения к сайту по протоколу FTP, затем в корневой категории сайта найти файл .htaccess. И добавить в файл следующий код:

RewriteRule ^aksessuary/powerbank\$ /gadzhety-aksessuary/powerbank [R=301,L]

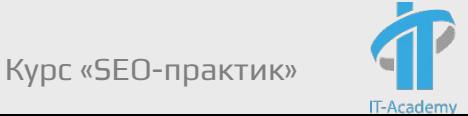

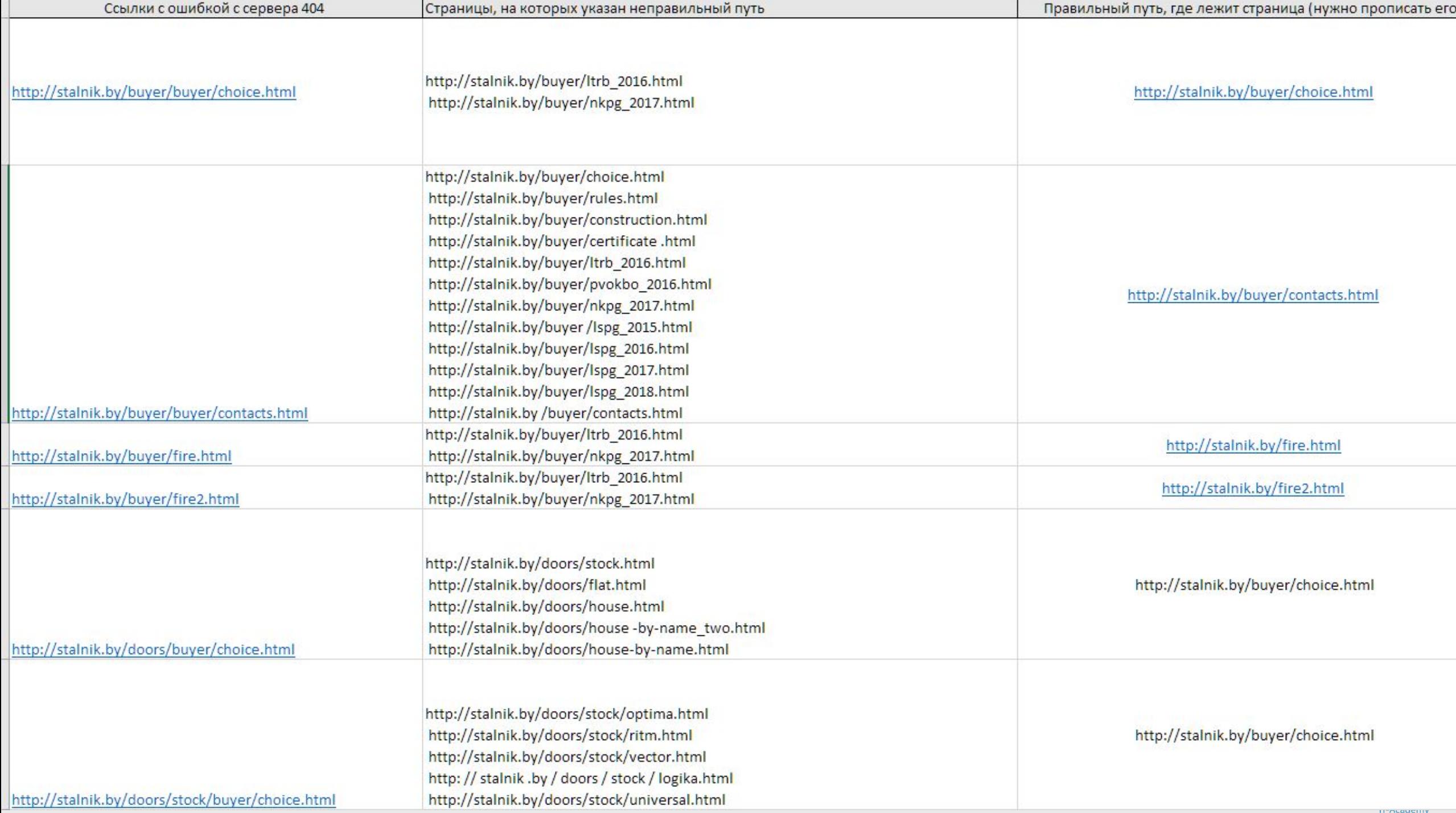

## Курс SEO-практик

# Управление индексацией сайта. Дубли и служебные страницы

Модуль 7

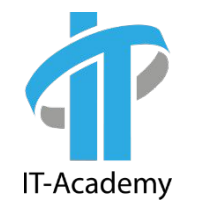

#### Sitemap.xml для чего необходим и как создать

#### Sitemap.xml

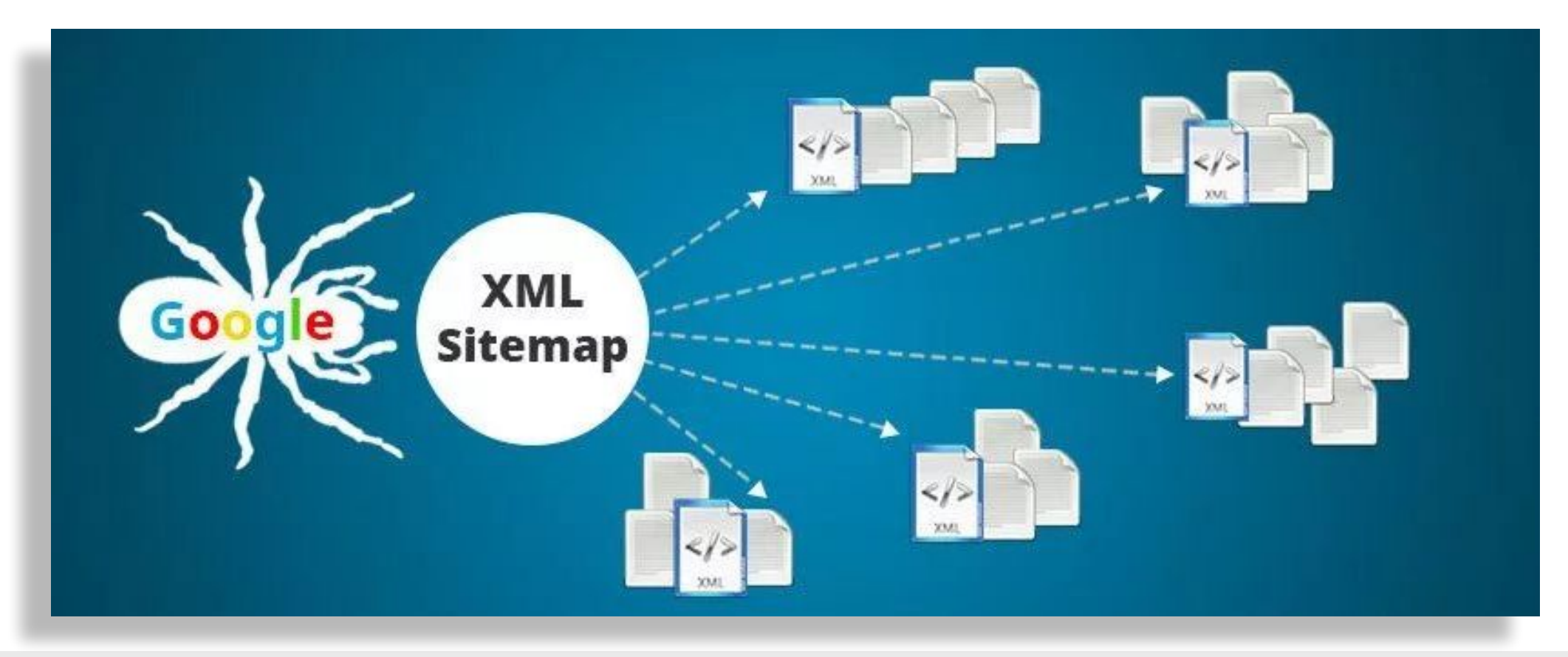

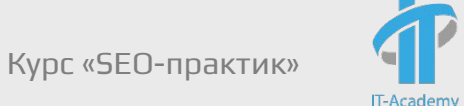

Sitemap.xml

– карта сайта в формате XML, которая содержит ссылки на все разделы и страницы сайта подлежащие индексации.

Альтернативное название: XML карта сайта

Файл Sitemap.xml позволяет сообщить поисковым системам о том, как организован контент на вашем сайте. Поисковые роботы просматривают этот файл, чтобы более точно индексировать ваши страницы.

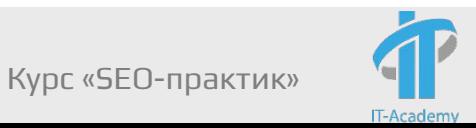

Нужен ли файл Sitemap.xml?

Если страницы файла корректно связаны друг с другом, поисковые роботы могут обнаружить большую часть материалов. Тем не менее, с помощью файла Sitemap можно оптимизировать сканирование сайта, особенно в следующих случаях:

#### ✔**Размер сайта очень велик.**

✔**Сайт содержит большой архив страниц, которые не связаны друг с другом.** Чтобы они были успешно просканированы, их можно перечислить в файле Sitemap.

✔**Сайт создан недавно, и на него указывает мало ссылок.** Робот Googlebot и другие поисковые роботы сканируют Интернет, переходя по ссылкам с одной страницы на другую. Если на ваш сайт указывает мало ссылок, его будет сложного найти.

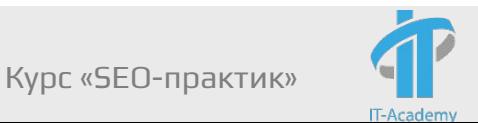

#### **Как создать Sitemap.xml**

Генерация средствами CMS

Генерация сторонними сервисами\программами

- http://www.mysitemapgenerator.com/ (до 500 страниц бесплатно)
- $\boldsymbol{\nu}$  Xenu
- ✔ Screaming Frog SEO Spider

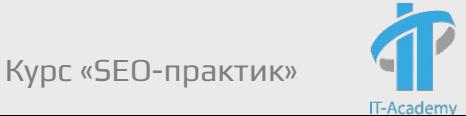

#### Sitemap.xml для чего необходим и как создать

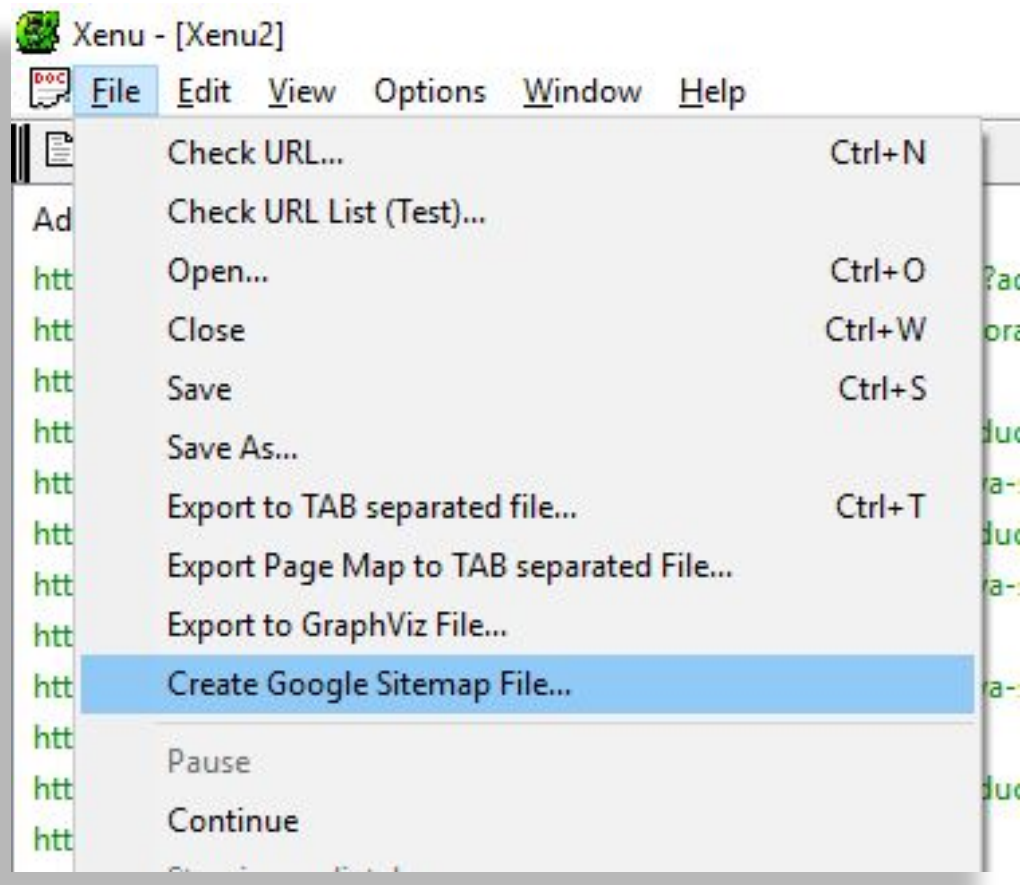

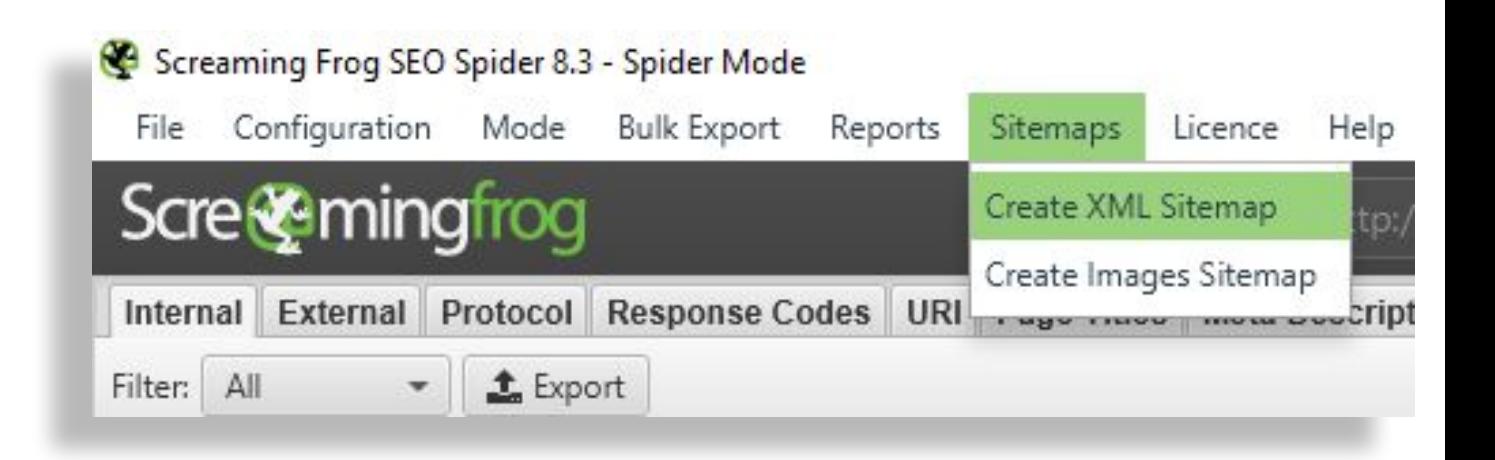

Синтаксис для Sitemap.xml

Яндекс и Google поддерживают стандартный протокол Sitemap

https://www.sitemaps.org/ru/protocol.html

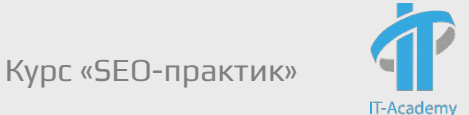

Обязательные атрибуты:

**<urlset>** - определяет стандарт протокола и инкапсулирует этот файл.

**<url>** - Родительский тег для каждой записи URL-адреса. Остальные теги являются дочерними для этого тега.

**<loc>** - URL-адрес страницы. Этот URL-адрес должен начинаться с префикса (например, HTTP) и заканчиваться косой чертой, если Ваш веб-сервер требует этого. Длина этого значения не должна превышать 2048 символов.

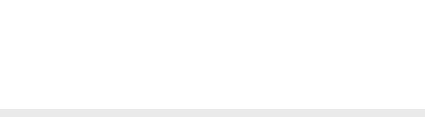

- Необязательные атрибуты:
- **<lastmod>**  Дата последнего изменения файла.
- **<changefreq>**  Вероятная частота изменения этой страницы. Это значение предоставляет общую информацию для поисковых систем и может не соответствовать точно частоте сканирования этой страницы.
- **<priority>** Приоритетность URL относительно других URL на Вашем сайте. Допустимый диапазон значений — от 0,0 до 1,0.

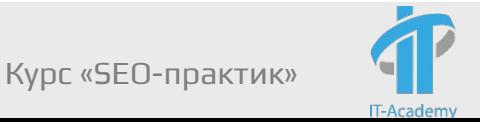

#### Sitemap.xml для чего необходим и как создать

# Пример sitemap.xml

https://www.termebel.by/sitemap.xml (1)

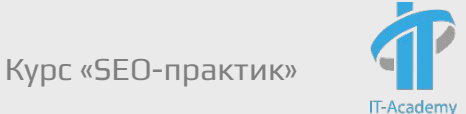

- Основные требования Google и Яндекса:
- **∕Используйте кодировку UTF-8.**
- ✔Максимальное количество ссылок 50 000. Вы можете разделить Sitemap на несколько отдельных файлов и указать их в <u>файле</u> индекса Sitemap.
- ✔Указывайте ссылки на страницы только того домена, на котором будет расположен файл.
- ✔Разместите файл на том же домене, что и сайт, для которого он составлен.
- ✔При обращении к файлу сервер должен возвращать HTTP-код 200.

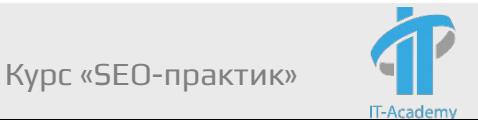

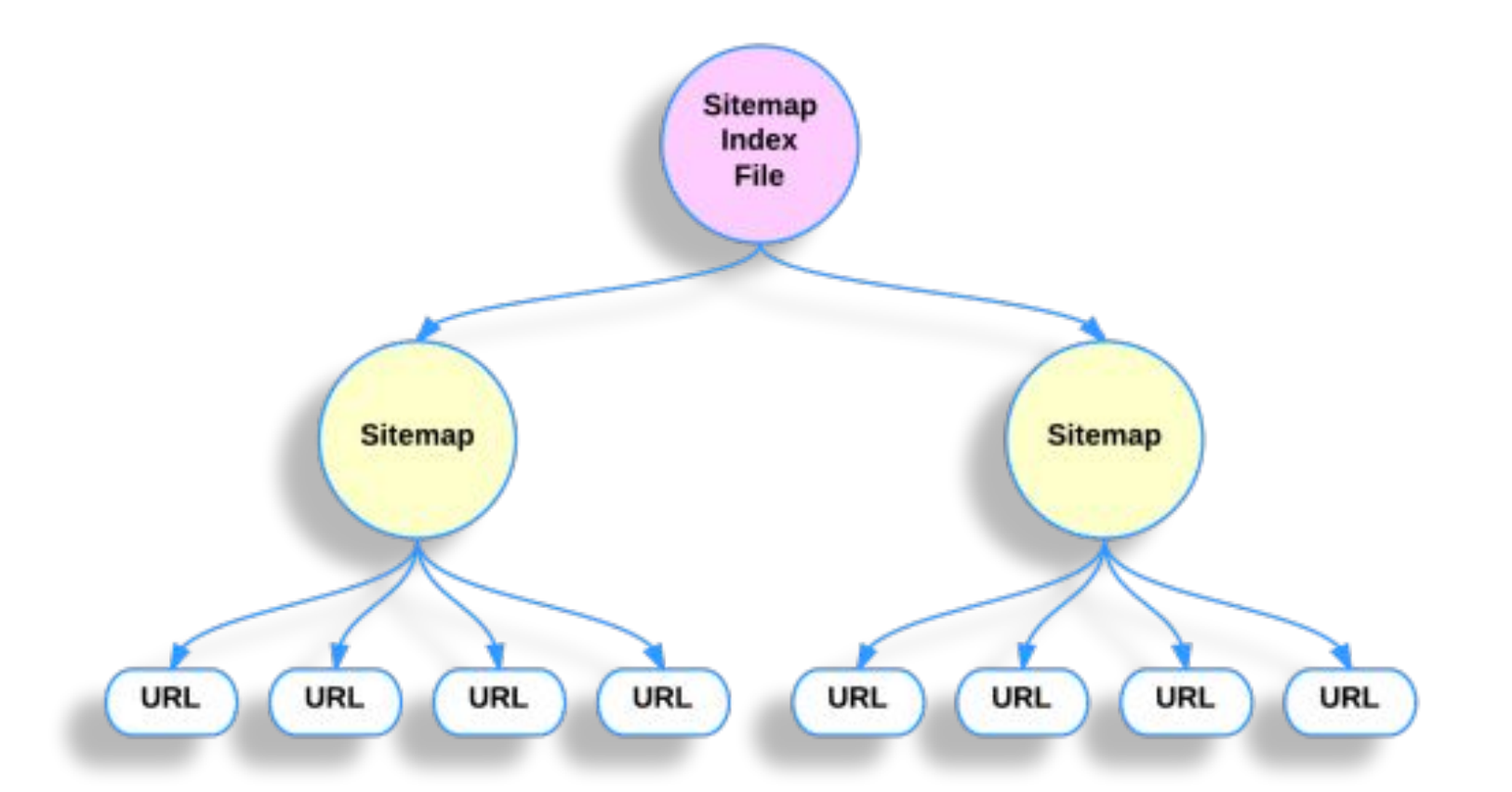

#### Пример: https://wilmax24.by/sitemap.xml (2)

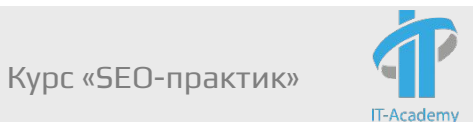

#### Отличия:

Рекомендации Яндекса к файлу:

✔ Поддерживает кириллические URL.

Рекомендации Google:

✔ Поддерживает только цифры и латинские буквы.

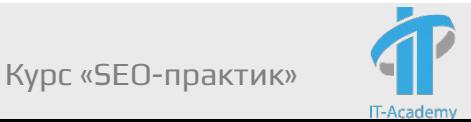

Как сообщить поисковым системам о Sitemap.xml:

- ✔ Укажите ссылку на файл в robots.txt
- ✔ Добавить Sitemap.xml через Яндекс.Вебмастер и Google Search Console

Важно! Можно выбрать 1 из способов.

#### • Качество сайта •

| ∙ Диагностика

- Поисковые запросы •
- Индексирование
	- Статистика обхода Страницы в поиске Структура сайта Проверить статус URL Мониторинг важных страниц Переобход страниц Файлы Sitemap Обход по счётчикам •
	- Переезд сайта Скорость обхода
- Ссылки
- Информация о сайте
- Турбо-страницы •
- Инструменты • Настройки •
- 
- ▶ Полезные сервисы

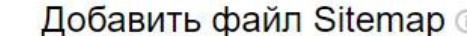

Добавить

#### Используемые файлы Sitemap

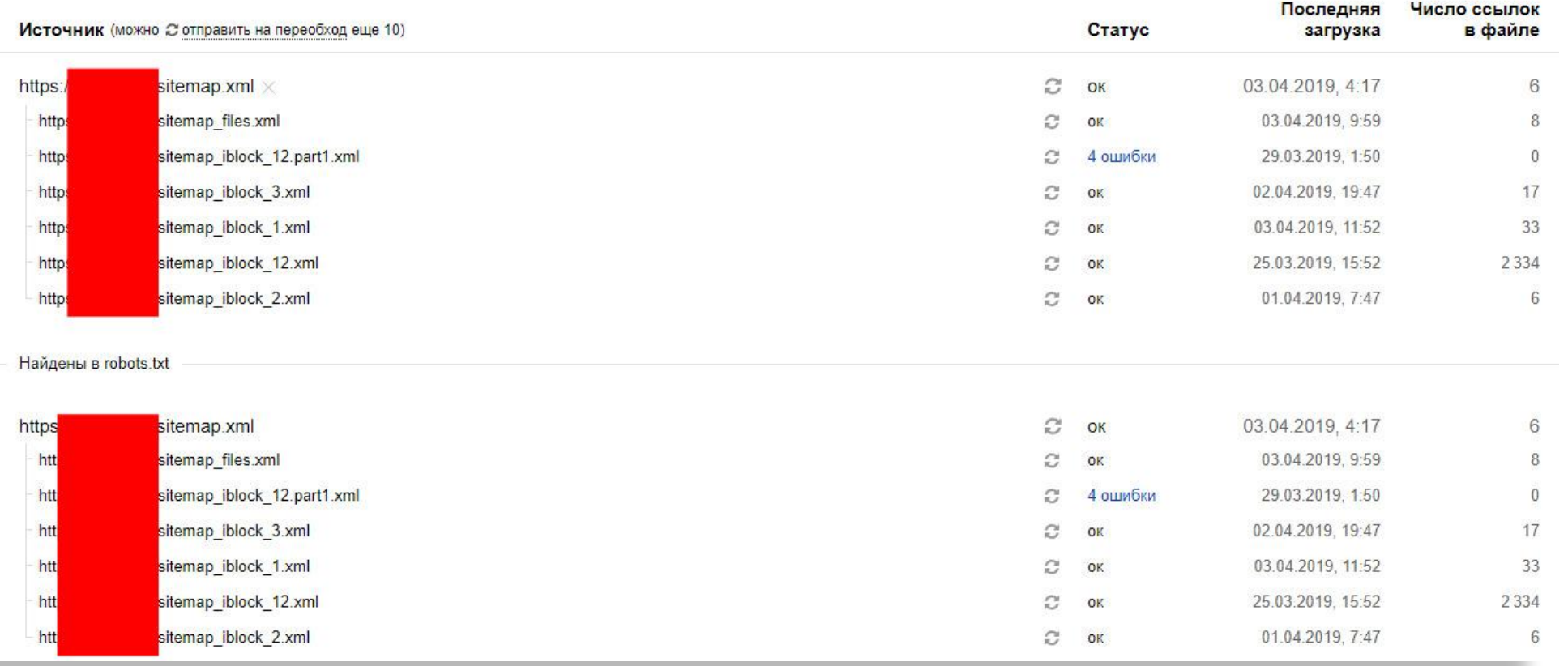

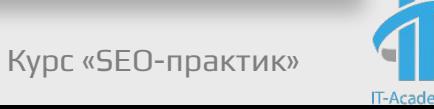

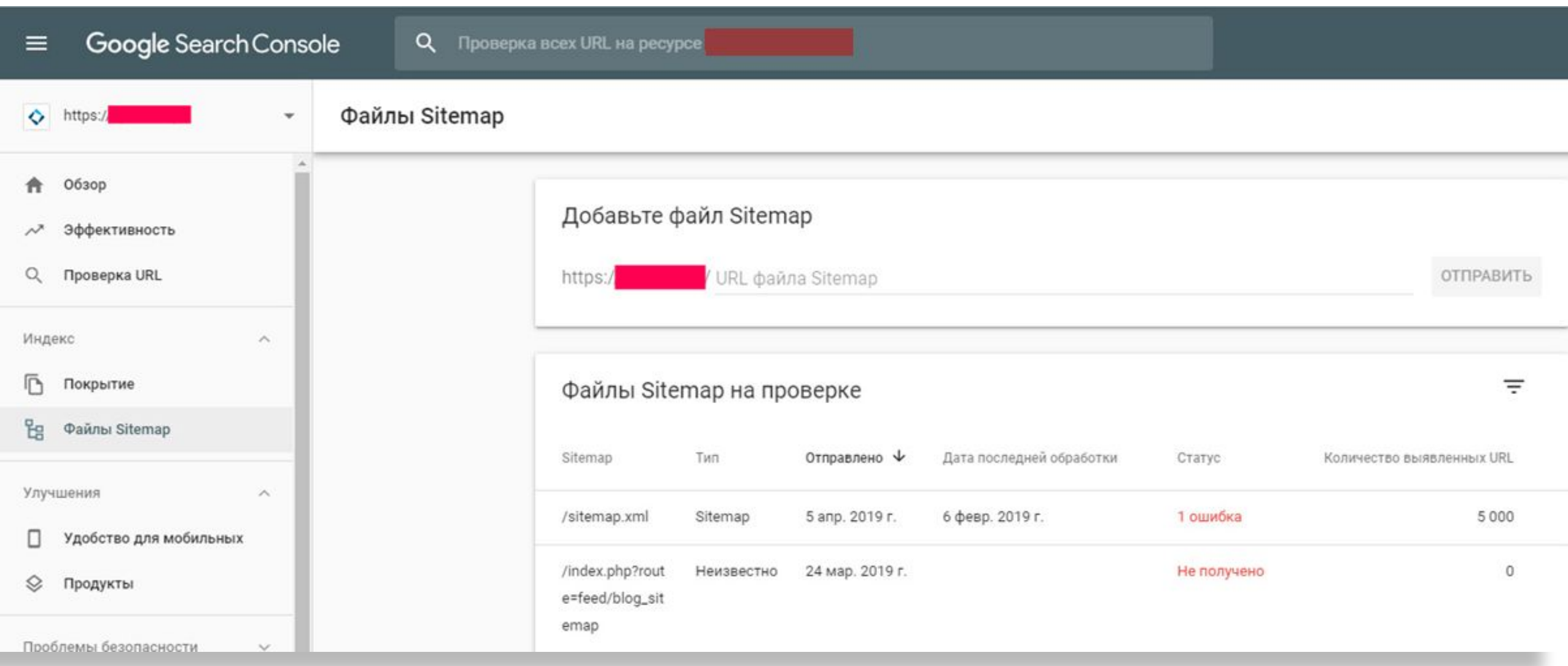

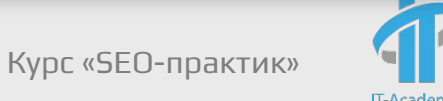

Наиболее частые ошибки:

- $\boldsymbol{\checkmark}$  Нет регулярной актуализации Sitemap.xml;
- ✔ Содержит ссылки на 404 и 301 страницы;
- ✔ Содержит ссылки на страницы с ответом сервера 200, которые не подлежат индексации;
- Google и Яндекс не знают о существовании sitemap.xml.

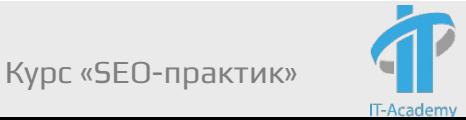

#### Частые заблуждения:

- $\vee$  Включение URL-адреса в файл Sitemap.xml гарантирует, что он будет проиндексирован;
- $\vee$  Если удалить URL из Sitemap.xml, он будет удалён из индекса;
- Sitemap.xml трудно создавать и поддерживать.
- $\boldsymbol{\mathcal{V}}$  Sitemap.xml должен быть только по URL domen.by/sitemap.xml

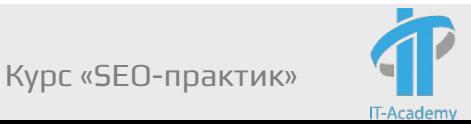

Google и Яндекс поддерживают не только формат XML для Sitemap:

https://support.google.com/webmasters/answer/183668?hl=ru

https://yandex.ru/support/webmaster/controlling-robot/sitemap.h tml#sitemap\_\_yandex-supported-formats

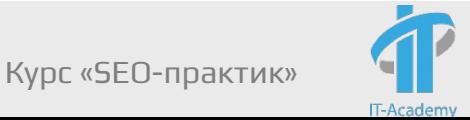

#### **Проверить корректность Sitemap.xml (синтаксис):**

Если нет доступа к панелям вебмастеров (например, сайт еще там не зарегистрирован, либо нет к ним доступа), то можно использовать:

https://webmaster.yandex.ru/tools/sitemap/ (3) (не требует регистрации в Яндекс.Вебмастере)

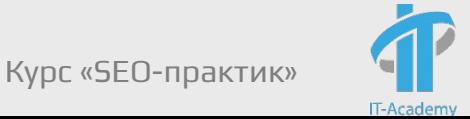

#### Robots.txt директивы и их использование

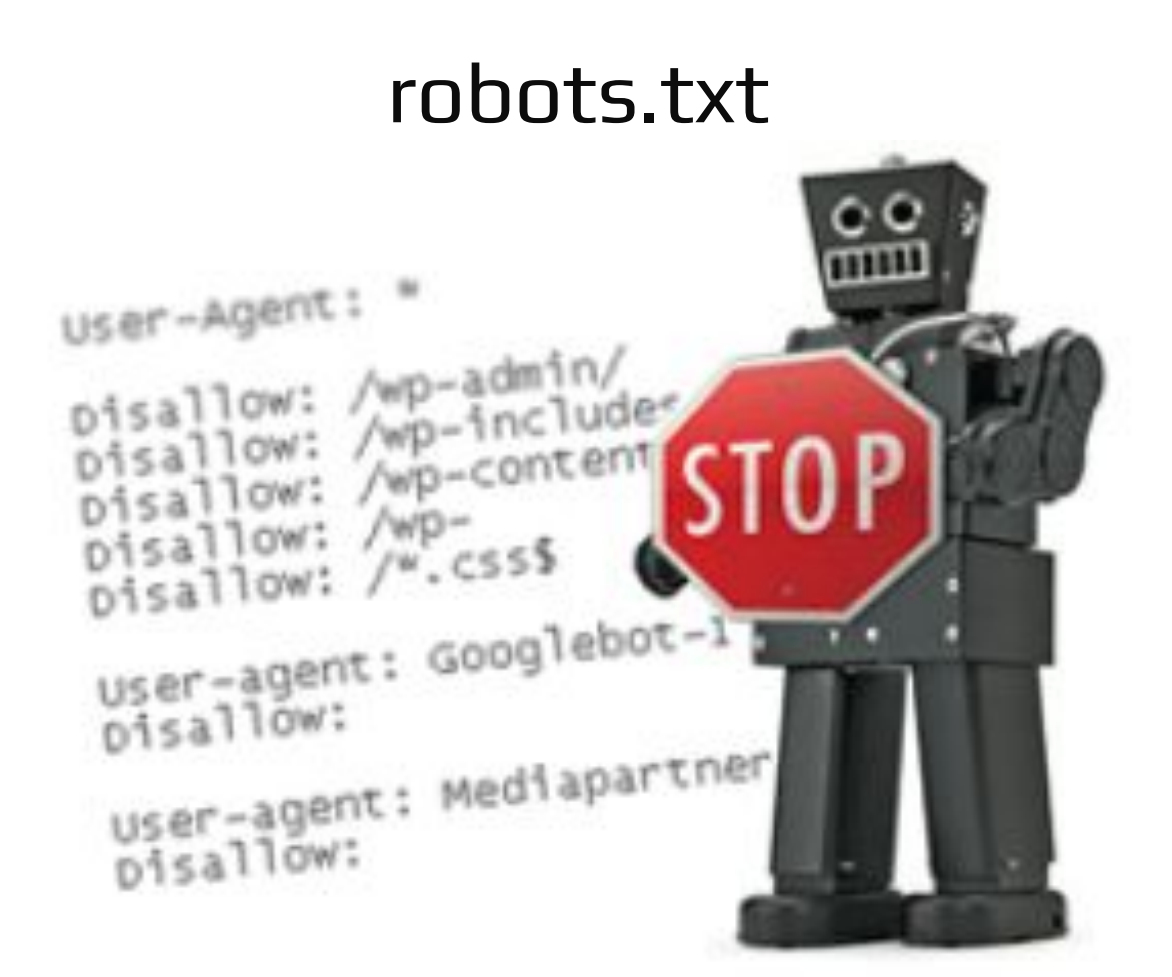

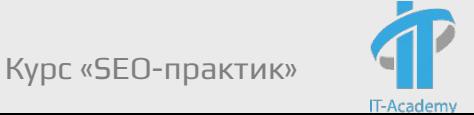

Robots.txt

- текстовый файл, который содержит параметры индексирования сайта для роботов поисковых систем.

Файл должен располагаться в корневом каталоге в виде обычного текстового документа и быть доступен по адресу: https://site.by/robots.txt.

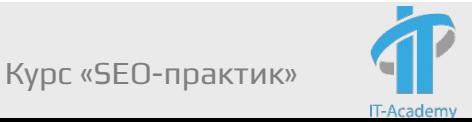

Зачем нужен файл robots.txt

Например, мы не хотим, чтобы роботы поисковых систем посещали:

- ✔ страницы с личной информацией пользователей на сайте;
- ✔ страницы с разнообразными формами отправки информации;
- страницы с результатами поиска.

#### Важно понимать, что закрытие страницы не является 100% гарантией того, что робот ее не проиндексирует!

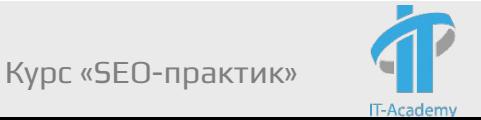

#### Robots.txt директивы и их использование

Пример того, что индексируется поисковиками:

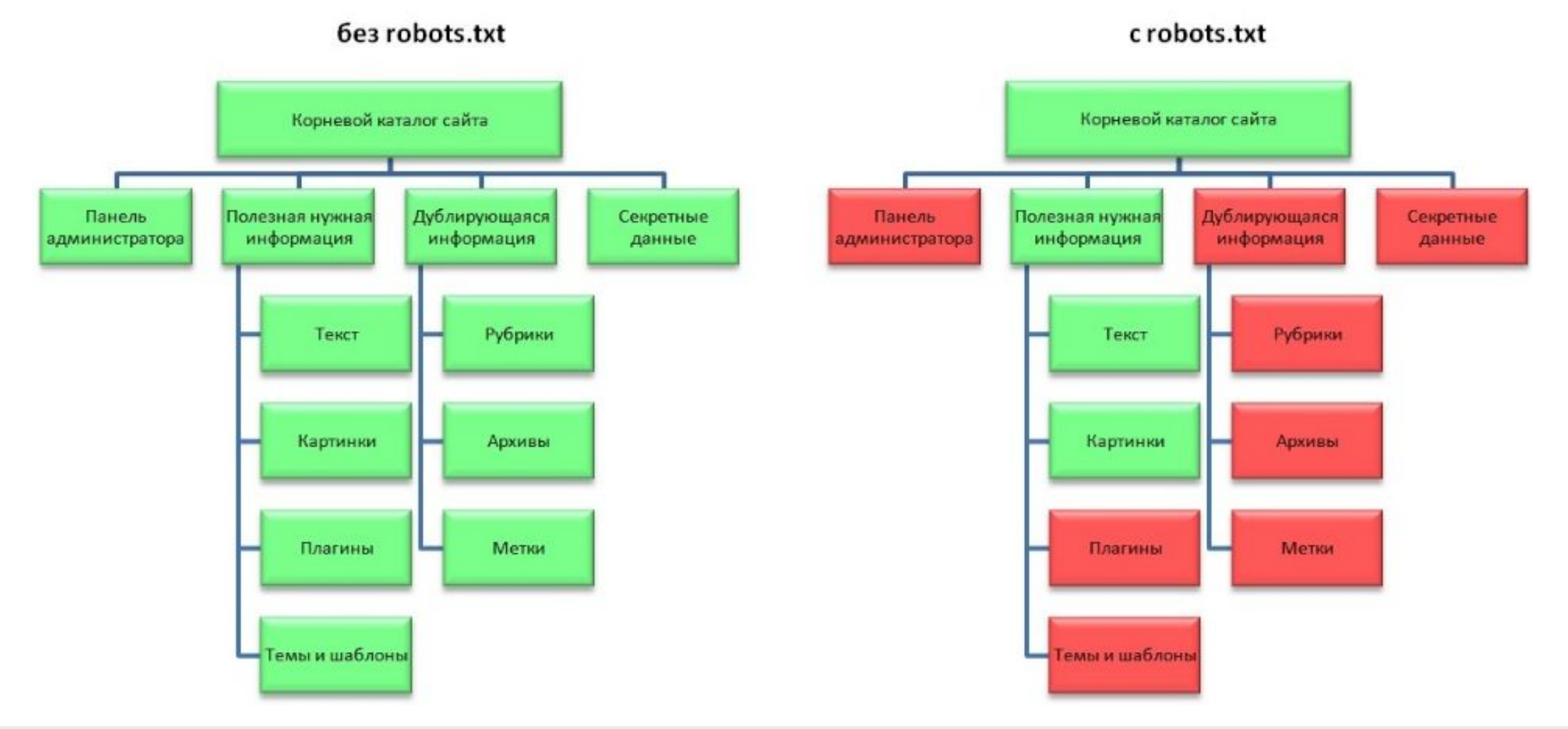

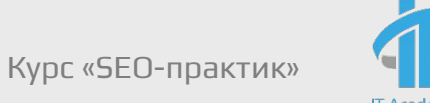
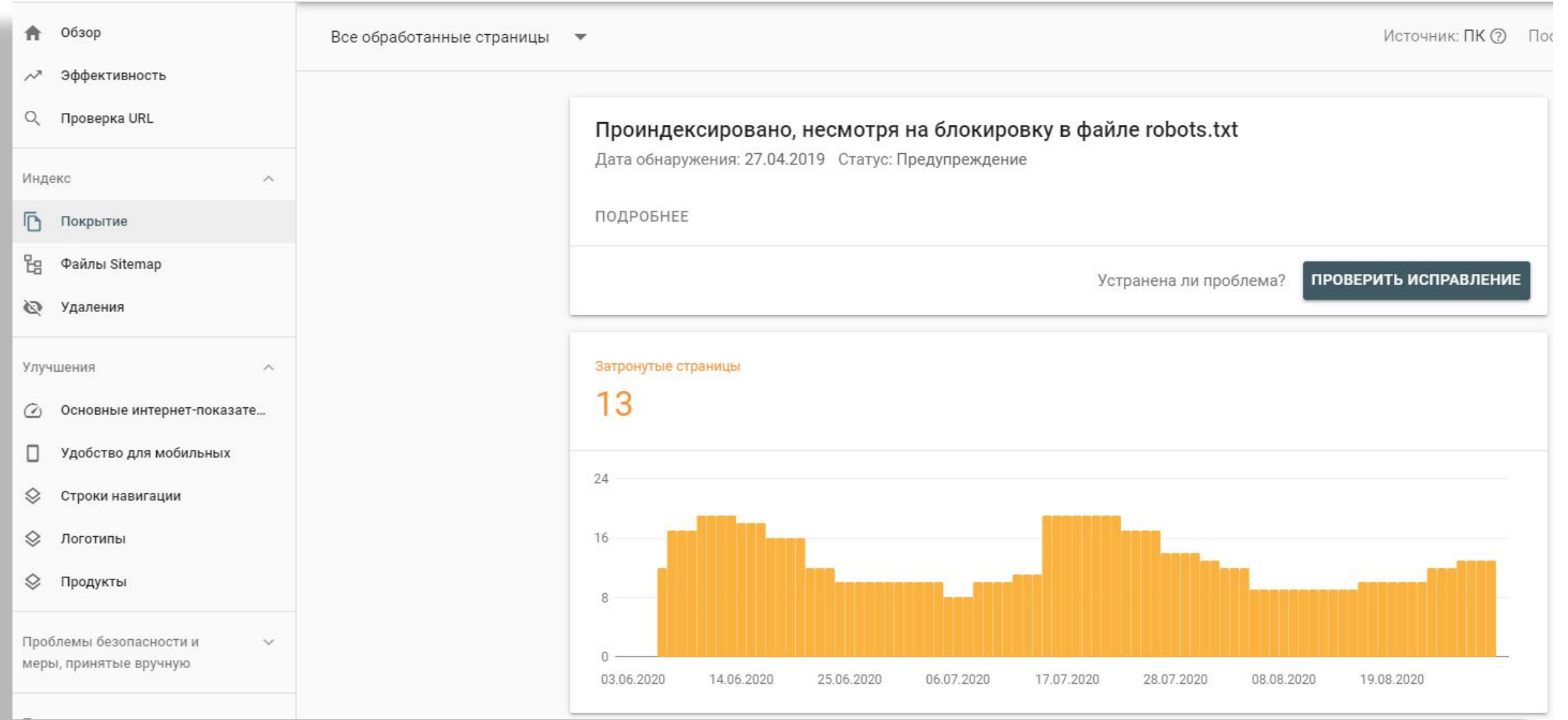

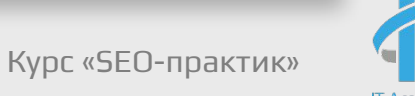

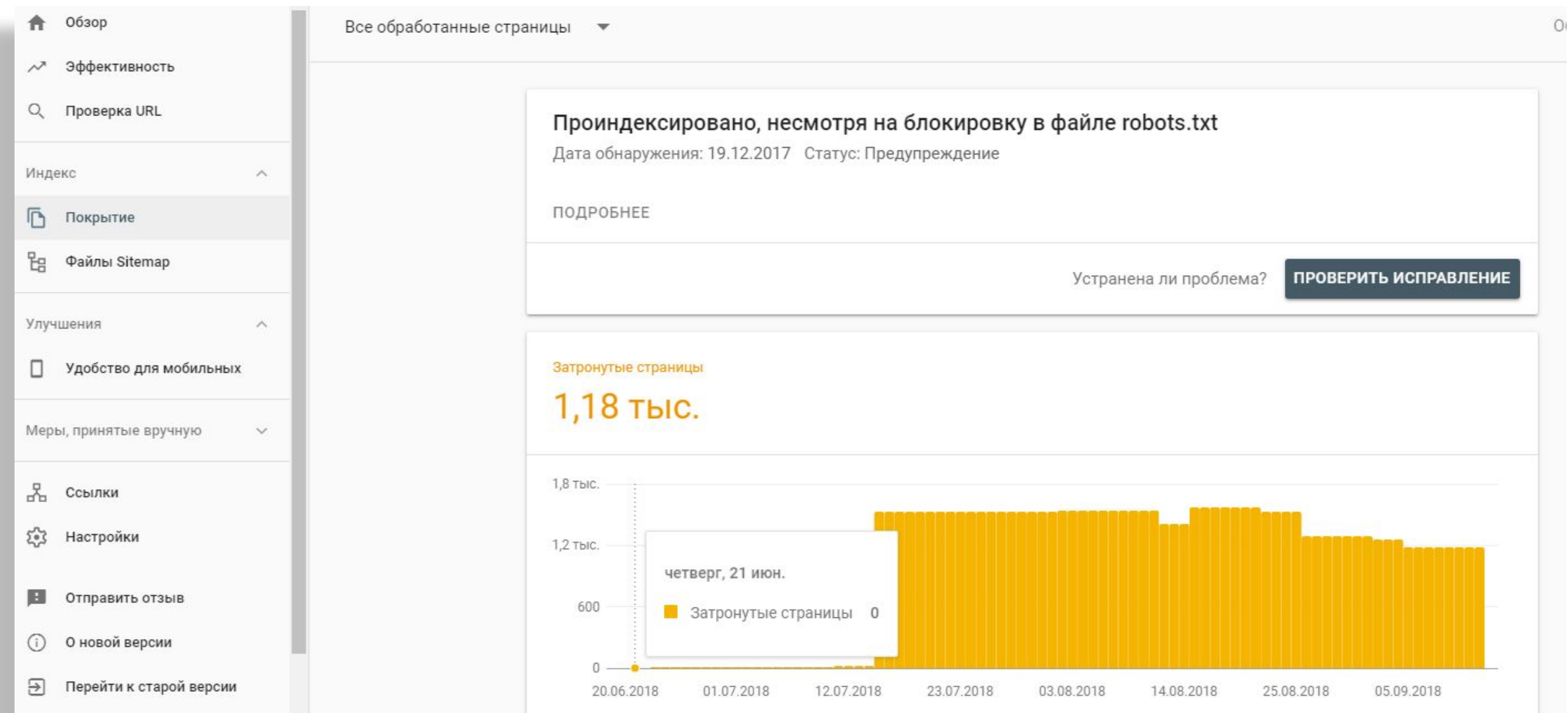

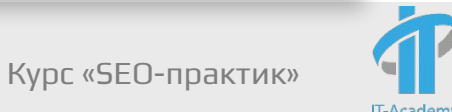

## Директива robots.txt

– это инструкция, которая обрабатывается роботами поисковых систем.

Какие директивы бывают:

User-agent

Disallow и Allow

**Sitemap** 

Host (уже неактуальна, но часто встречается до сих пор)

Crawl-delay

Clean-param

User-agent

**-** правило о том, каким роботам необходимо просмотреть инструкции, описанные в файле robots.txt.

User-agent: \* User-agent: Googlebot User-agent: Yandex

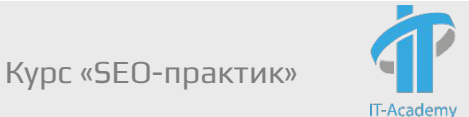

Disallow: - чтобы запретить доступ робота к сайту, некоторым его разделам или страницам

User-agent: \* Disallow: /  $\#$  блокирует доступ ко всему сайту

User-agent: \* Disallow: /bin  $\#$  блокирует доступ к страницам, #начинающимся с '/bin'

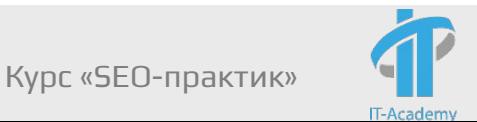

Allow: - чтобы разрешить доступ робота к сайту, некоторым его разделам или страницам

User-agent: Yandex Allow: /cgi-bin Disallow: /

# запрещает скачивать все, кроме страниц, начинающихся с '/cgi-bin'

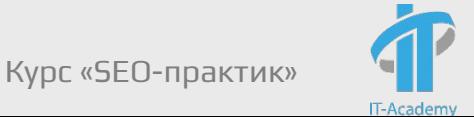

Директивы Allow и Disallow из соответствующего User-agent блока сортируются по длине префикса URL (от меньшего к большему) и применяются последовательно. Если для данной страницы сайта подходит несколько директив, то робот выбирает последнюю в порядке появления в сортированном списке. Таким образом, порядок следования директив в файле robots.txt не влияет на использование их роботом.

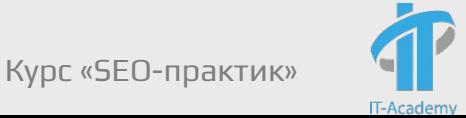

# Исходный robots.txt: User-agent: Yandex Allow: / Allow: /catalog/auto Disallow: /catalog # Сортированный robots.txt: User-agent: Yandex Allow: / Disallow: /catalog Allow: /catalog/auto

# запрещает скачивать страницы, начинающиеся с '/catalog', но разрешает #скачивать страницы, начинающиеся с '/catalog/auto' и остальные.

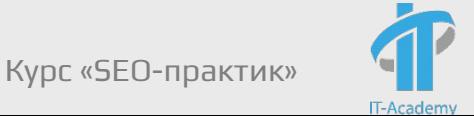

Директивы Allow и Disallow без параметров

User-agent: \*

Disallow: # то же, что и Allow: /

User-agent: \* Allow: # не учитывается роботом

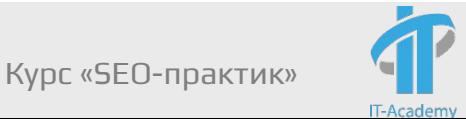

При указании путей директив Allow и Disallow можно использовать спецсимволы \* и \$, задавая, таким образом, определенные регулярные выражения. Спецсимвол \* означает любую (в том числе и отсутствие) последовательность символов.

User-agent: \*

Disallow: /cgi-bin/\*.aspx # запрещает '/cgi-bin/example.aspx' # и '/cgi-bin/private/test.aspx'

Disallow: /\*private  $\#$  запрещает не только '/private', # но и '/cgi-bin/private'

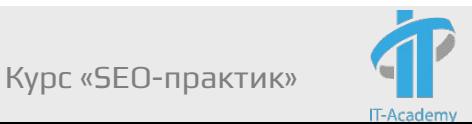

User-agent: \* Disallow: /catalog/\*.html

site.by/catalog/tv/ site.by/catalog/tv/Samsung.html

Disallow: /\*tv site.by/catalog/Tv/ site.by/catalog/tv/ site.by/catalog/smart-tv/Samsung.html

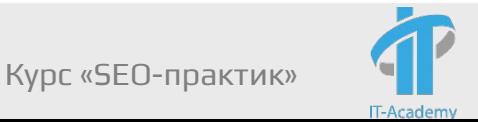

По умолчанию к концу каждого правила, описанного в файле robots.txt, приписывается спецсимвол \*. Пример:

User-agent: \*

Disallow: /catalog\* #блокирует доступ к страницам, #начинающимся с '/catalog'

Disallow: /catalog #то же самое

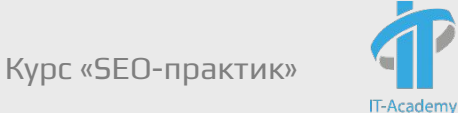

Чтобы отменить \* на конце правила, можно использовать спецсимвол \$, например:

User-agent: Yandex Disallow: /tv/\$ site.by/tv/ site.by/tv/Samsung.html

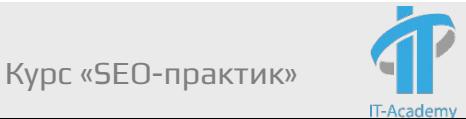

Использование кириллицы запрещено

Для указания имен доменов используйте Punycode https://ru.wikipedia.org/wiki/Punycode

#Неверно:

User-agent: Yandex

Disallow: /корзина

#### #Верно:

User-agent: Yandex

Disallow: /%D0%BA%D0%BE%D1%80%D0%B7%D0%B8%D0%BD%D0%B0

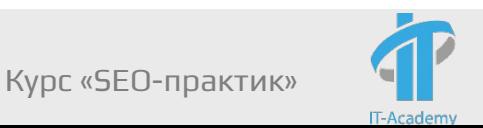

Директива Sitemap

User-agent: \*

Sitemap: http://www.example.com/sitemap.xml

# Важно указывать полный путь с указанием протокола!

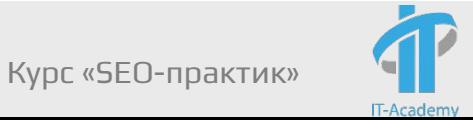

Директива Host: ранее использовалась для указания главного зеркала сайта, учитывалась только Яндексом. Теперь и он ее не учитывает.

User-Agent: \* Host: https://site.by

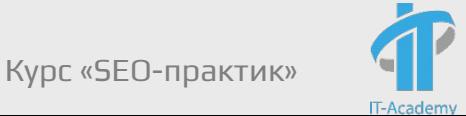

Директива Crawl-delay - Если сервер сильно нагружен и не успевает отрабатывать запросы на загрузку. Она позволяет задать поисковому роботу минимальный период времени (в секундах) между окончанием загрузки одной страницы и началом загрузки следующей.

User-agent: Yandex Crawl-delay: 2.0 # задает таймаут в 2 секунды

### Google не учитывает!

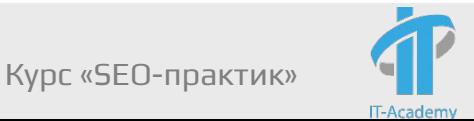

Директива Clean-param

- Если адреса страниц сайта содержат динамические параметры, которые не влияют на их содержимое (например: идентификаторы сессий, пользователей, рефереров и т. п.), вы можете описать их с помощью директивы Clean-param.

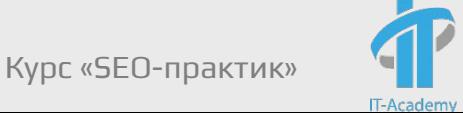

https://webmaster.yandex.ru/tools/robotstxt/ (4)- проверка robots.txt

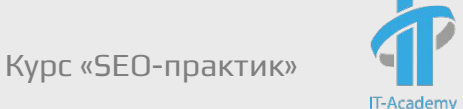

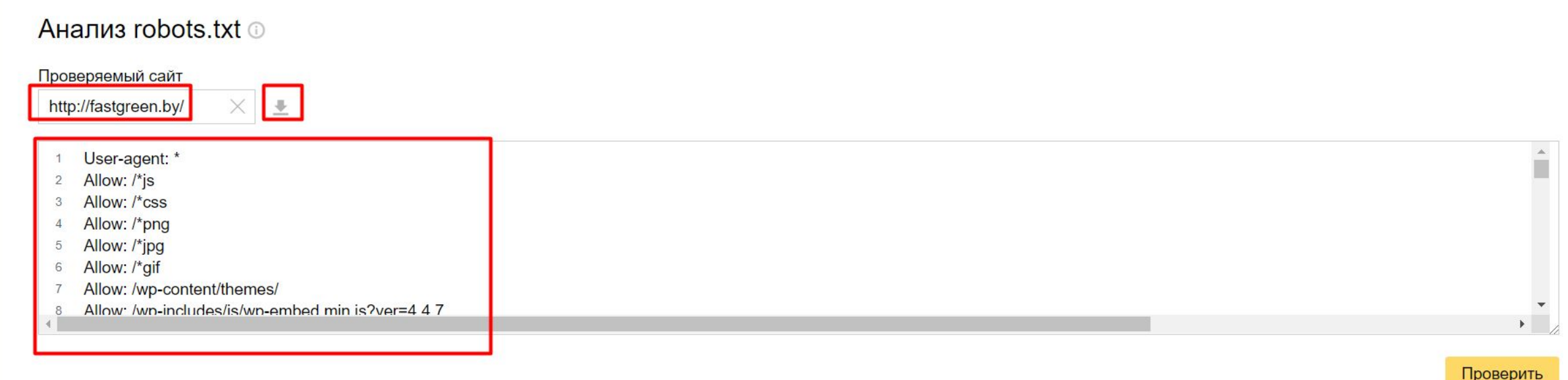

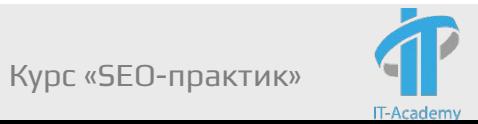

#### Результаты анализа robots.txt

0 ошибок используемые строки

Строки Используемые секции

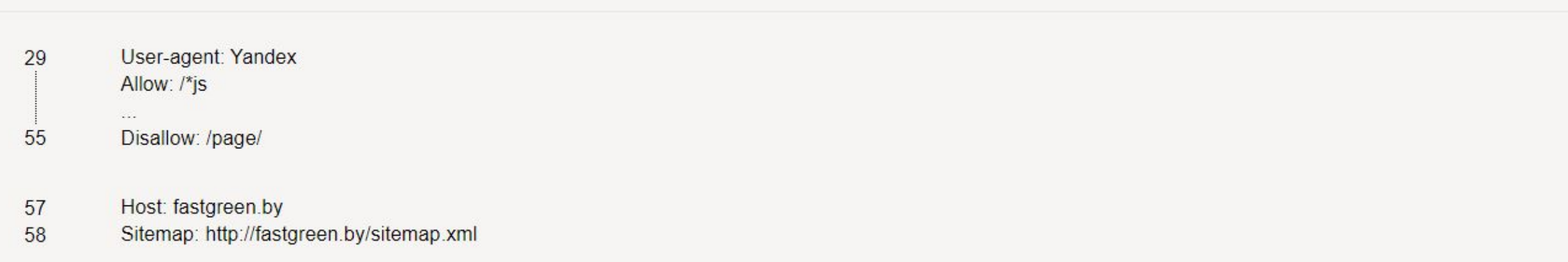

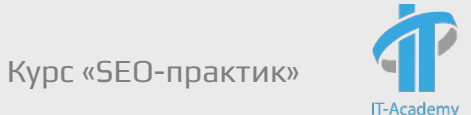

Разрешены ли URL?

#### **Список URL**

http://fastgreen.by/service/  $\overline{1}$ 

Проверить

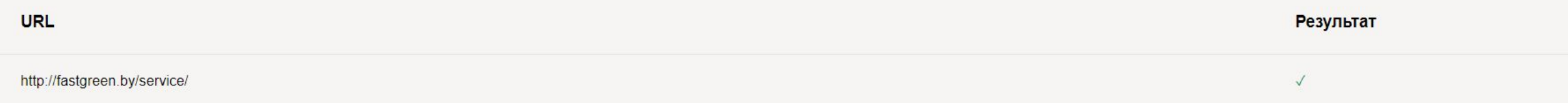

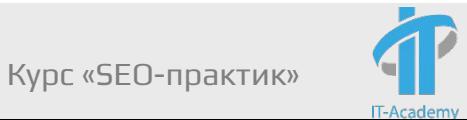

### Практическое задание

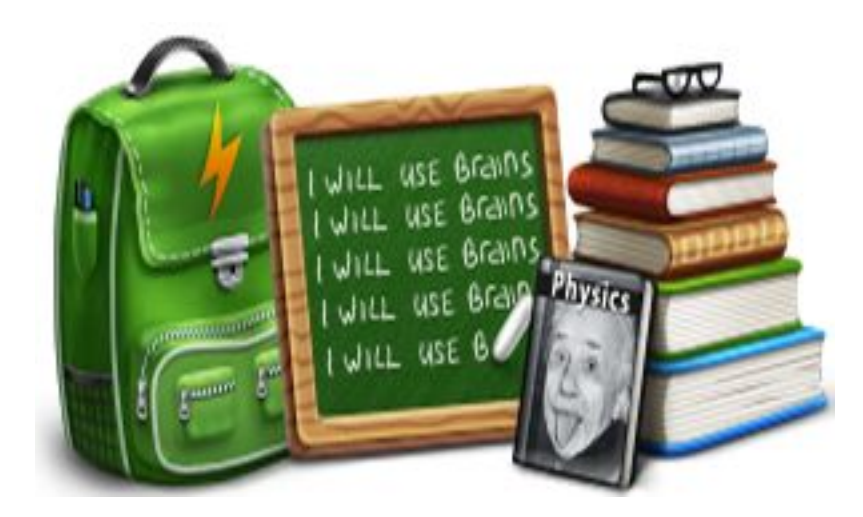

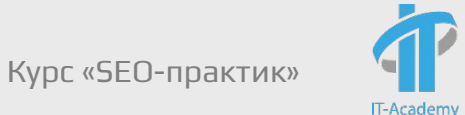

Для сайта https://linenmill.by (5) доработать текущий robots.txt с учетом необходимости закрытия следующих страниц от индексации ПС Яндекс.

https://linenmill.by/kontraktnyj-zakaz/ (a)

https://linenmill.by/author/vova/ (b)

https://linenmill.by/author/zenya/ (c)

Проверить корректность в https://webmaster.yandex.ru/tools/robotstxt/

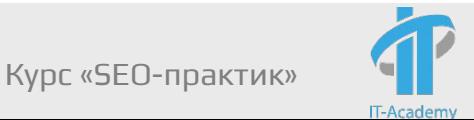

Добавили в блок «User-agent: Yandex» следующие директивы:

Disallow: /kontraktnyj-zakaz/\$

Disallow: /author/vova/\$

Disallow: /author/zenya/\$

#### Получили:

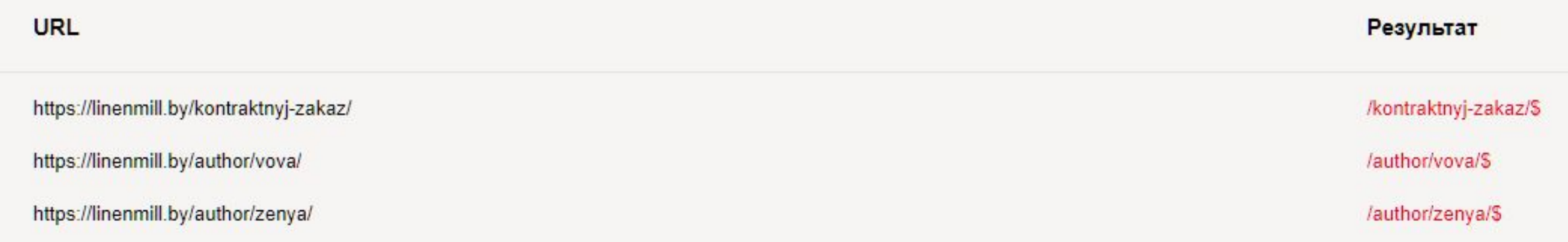

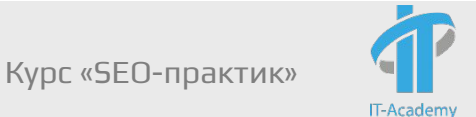

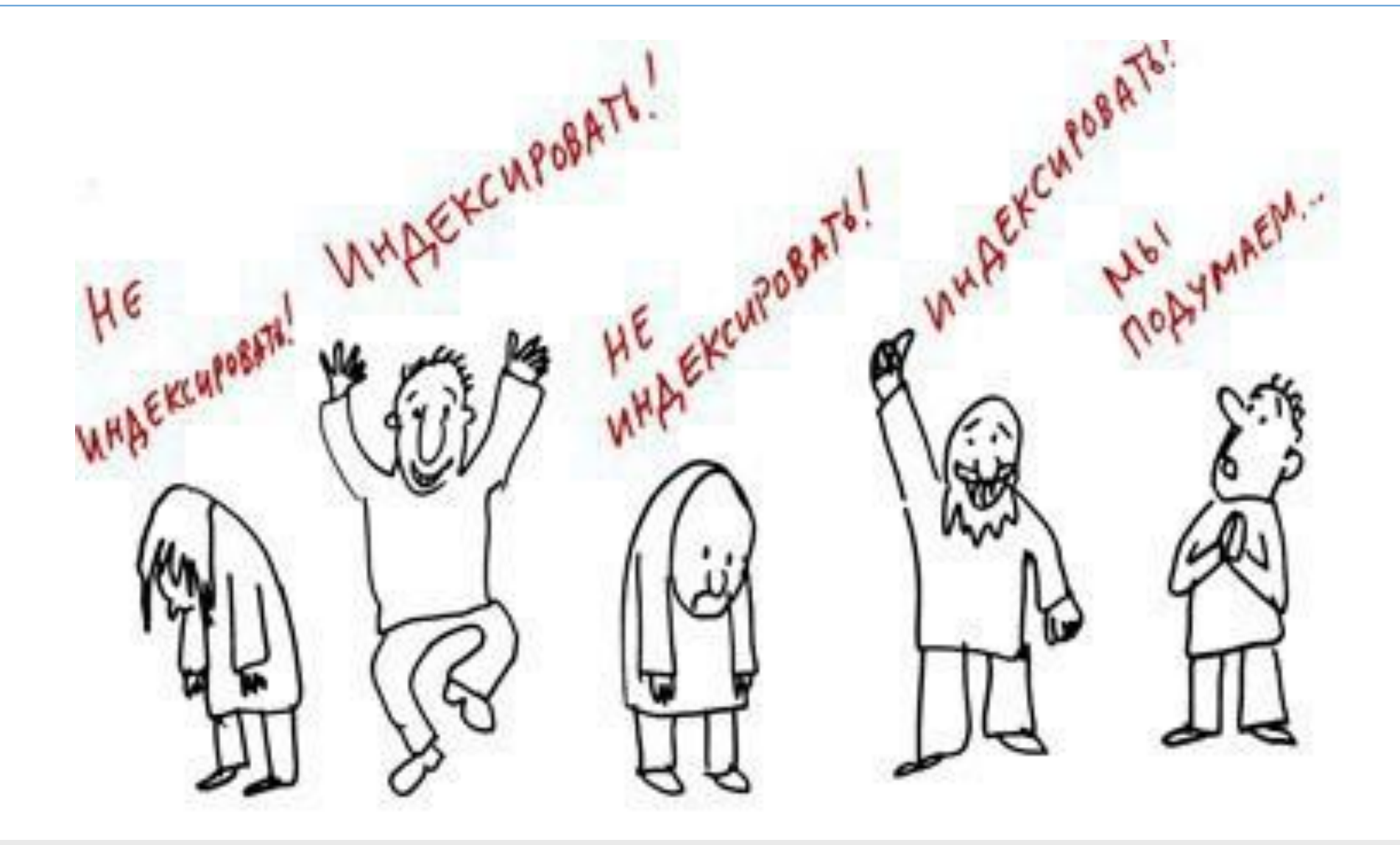

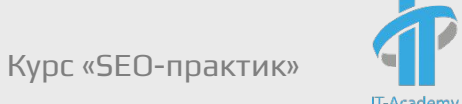

- ✔ Страница должна отдавать код ответа сервера 200 ОК;
- ✔ Страница не запрещена для индексирования в файле robots.txt;
- ✔ Страница не является дублем другой страницы в рамках сайта;
- ✔ Страница содержит полезный контент, и может быть полезна пользователям;

Проверка индексации:

- ✔ Информация в панелях вебсмастеров Яндекса и Google
- ✔ Запросы с использованием операторов
- url:site.by/catalog/page1.html Яндекс для страницы
- url:site.by/\* Яндекс для сайта
- info:https://site.by/catalog/page1.html Google для
- site:site.by Google для сайта
- $\vee$  Плагины для браузера, например, RDS bar

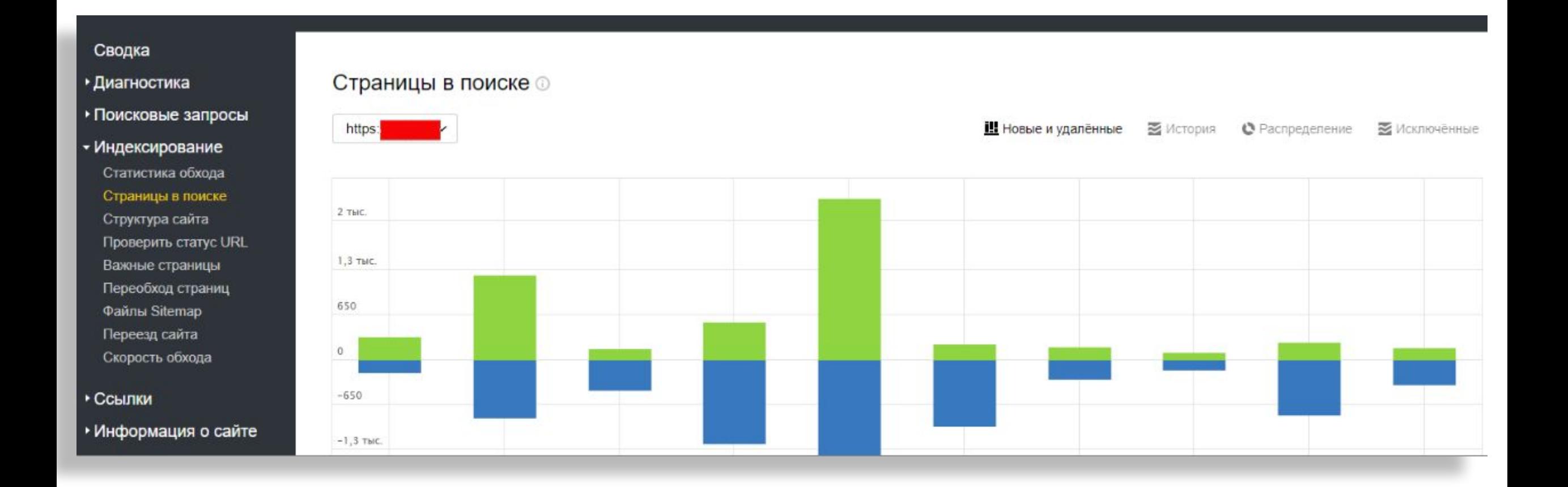

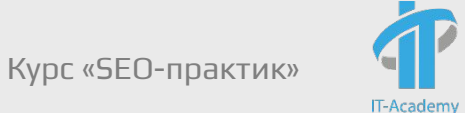

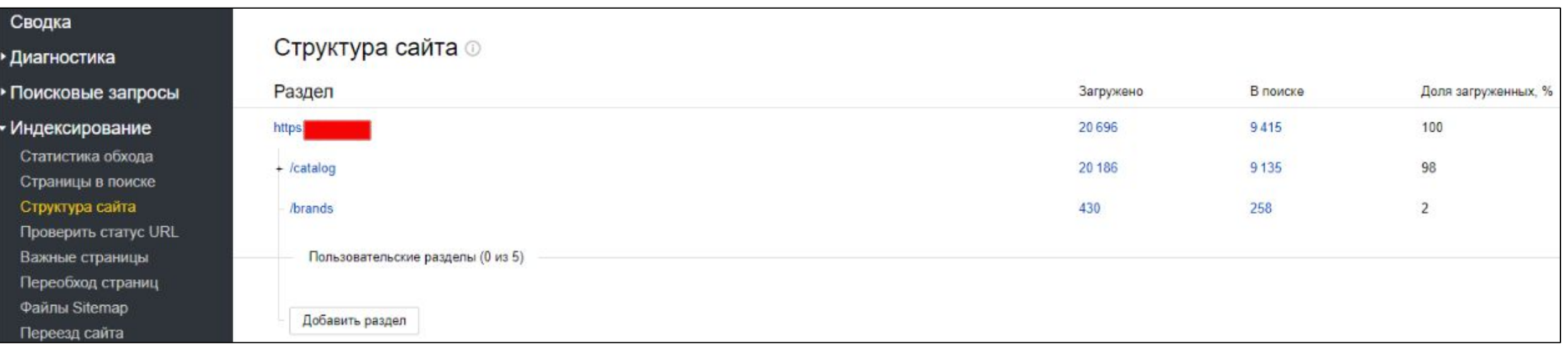

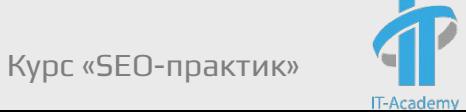

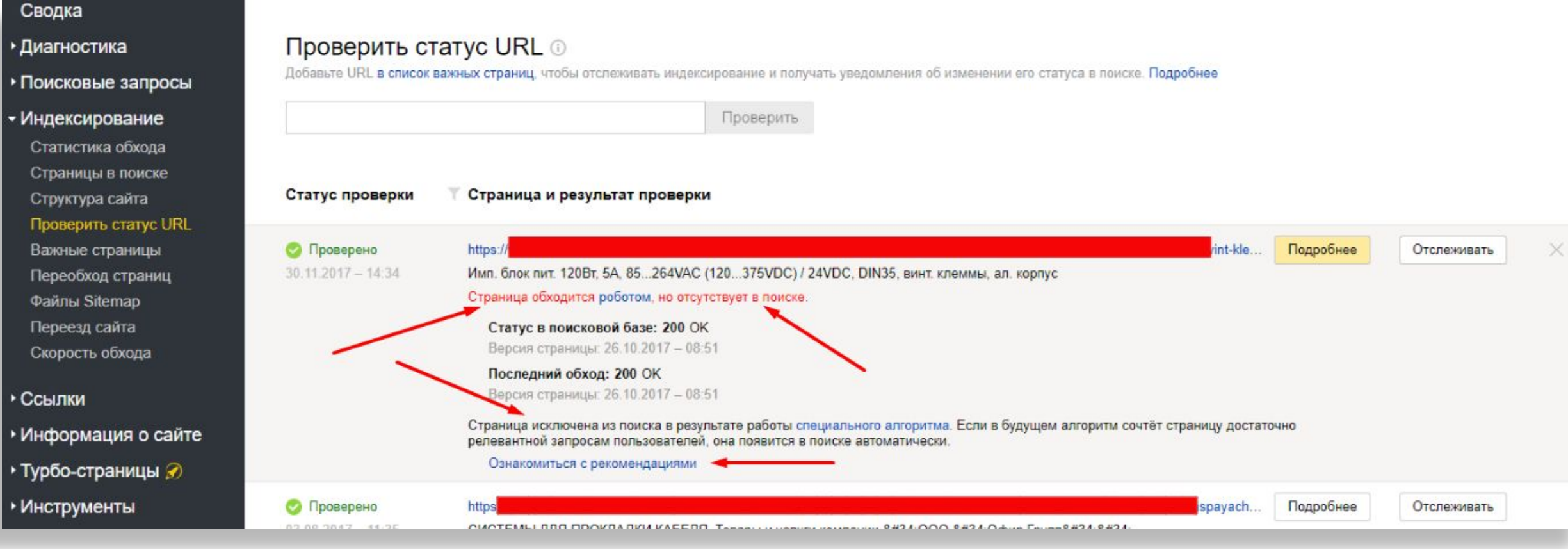

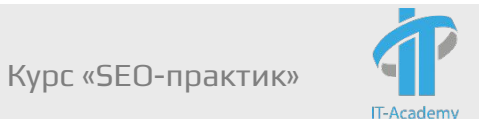

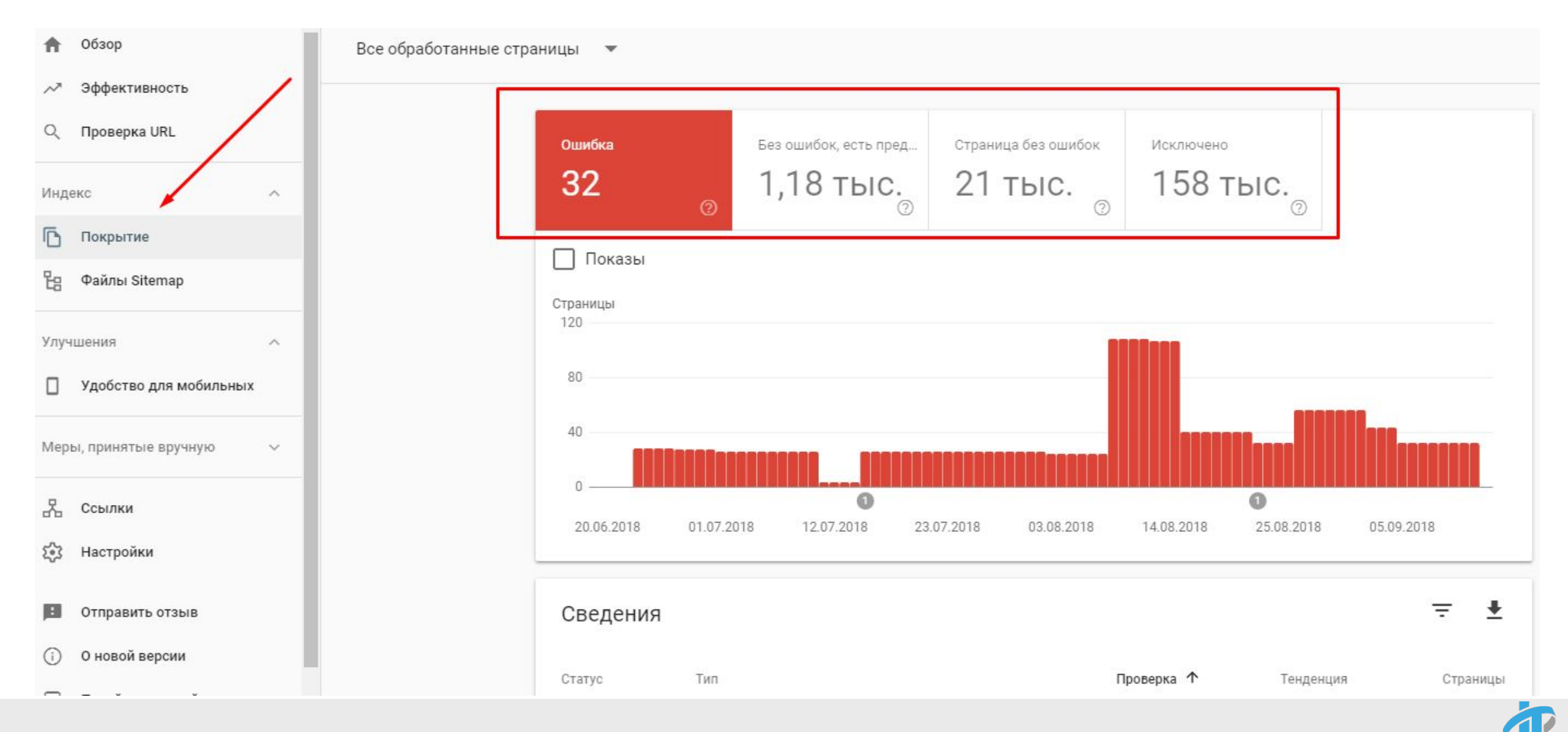

Модуль 7. Управление индексацией сайта. Дубли и служебные страницы

Курс «SEO-практик»

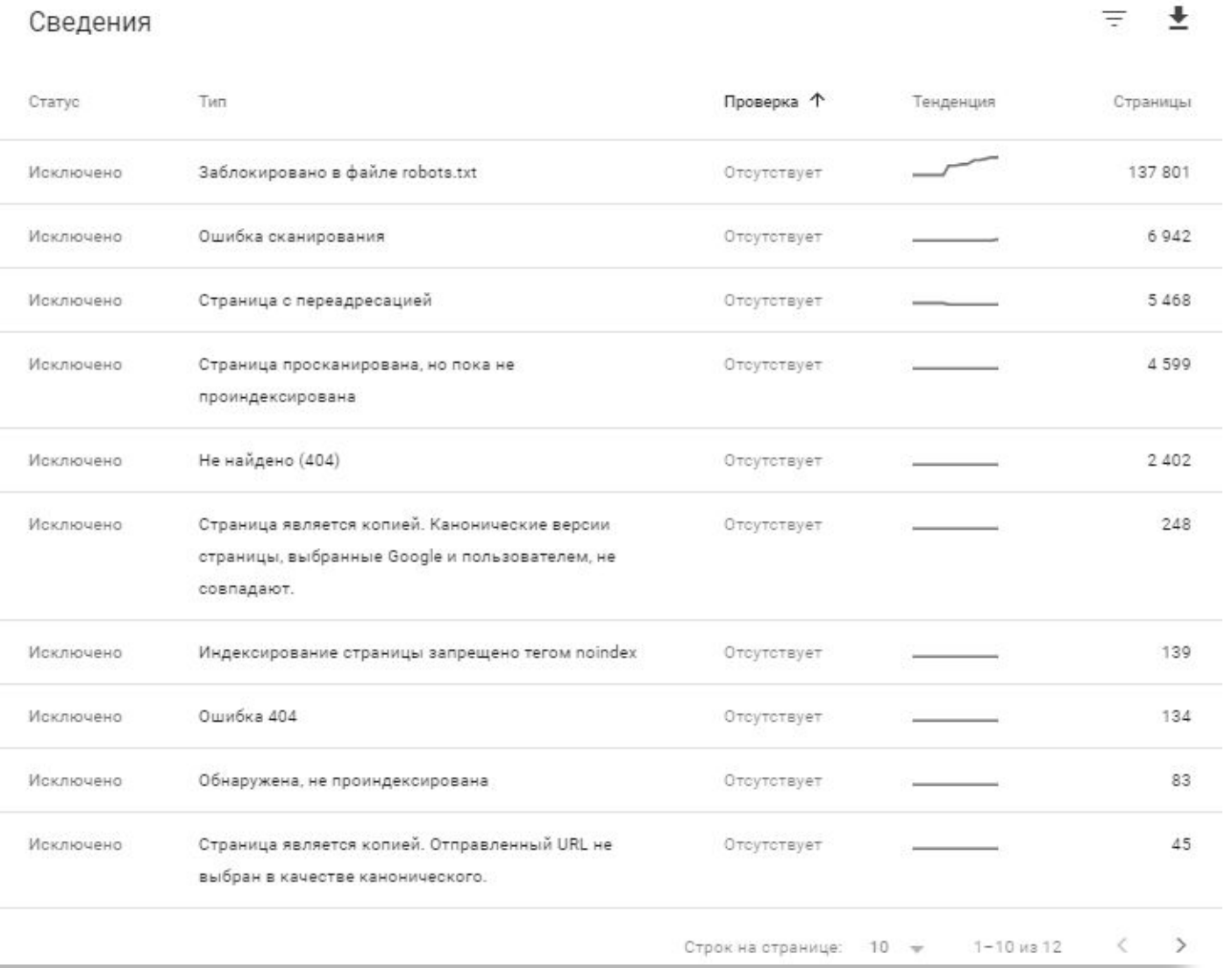

Ускоряем индексацию:

Индексирование -> Переобход страниц (в Яндекс.Вебмастер) Сканирование -> Просмотреть как Googlebot (в Google Search Console)

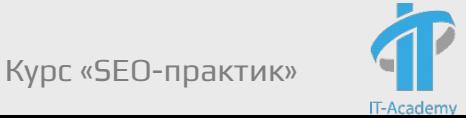

#### Сводка

- Диагностика
- Поисковые запросы
- Индексирование
	- Статистика обхода Страницы в поиске Структура сайта Проверить статус URL Мониторинг важных страниц Переобход страниц

Файлы Sitemap

Переезд сайта

#### Переобход страниц ©

Добавьте URL в список важных страниц, чтобы отслеживать индексирование и получать

Введите адреса страниц, которые нужно проиндексировать в приоритетном

Дневной лимит - 20 адресов для сайта (включая основной домен и все поддомены).

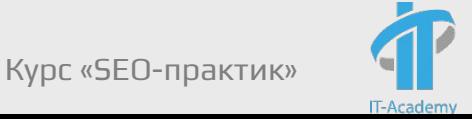

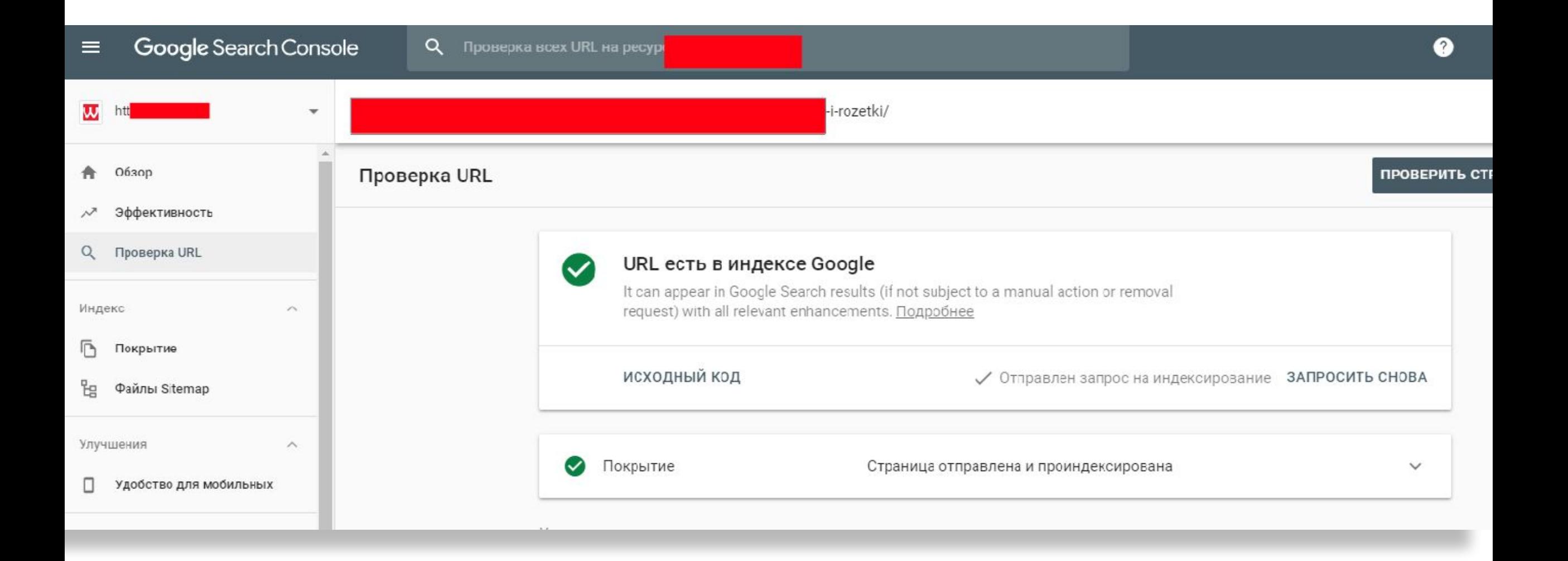

Курс «SEO-практик»

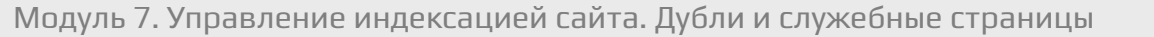
#### Базовые условия индексации документа, проверка индексации

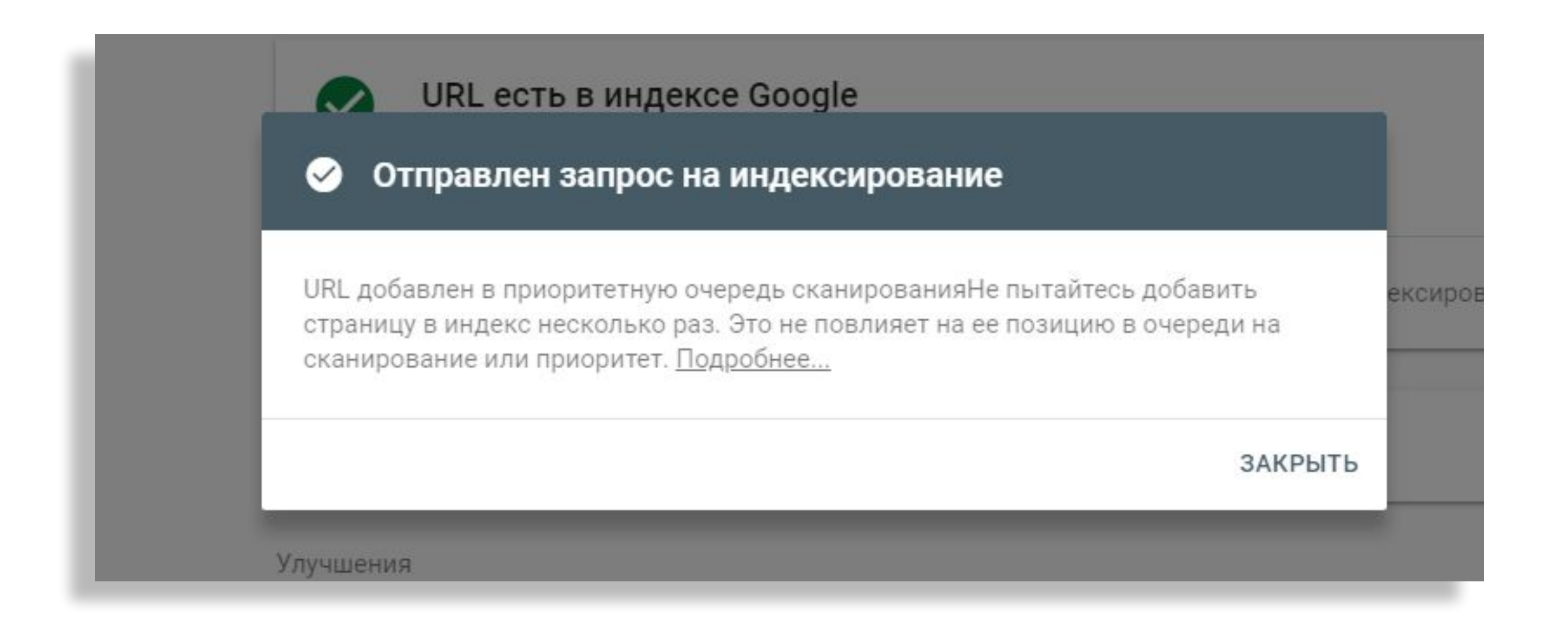

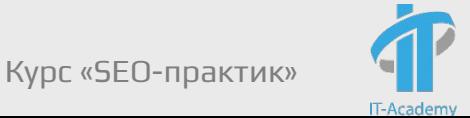

#### Сохраненная копия

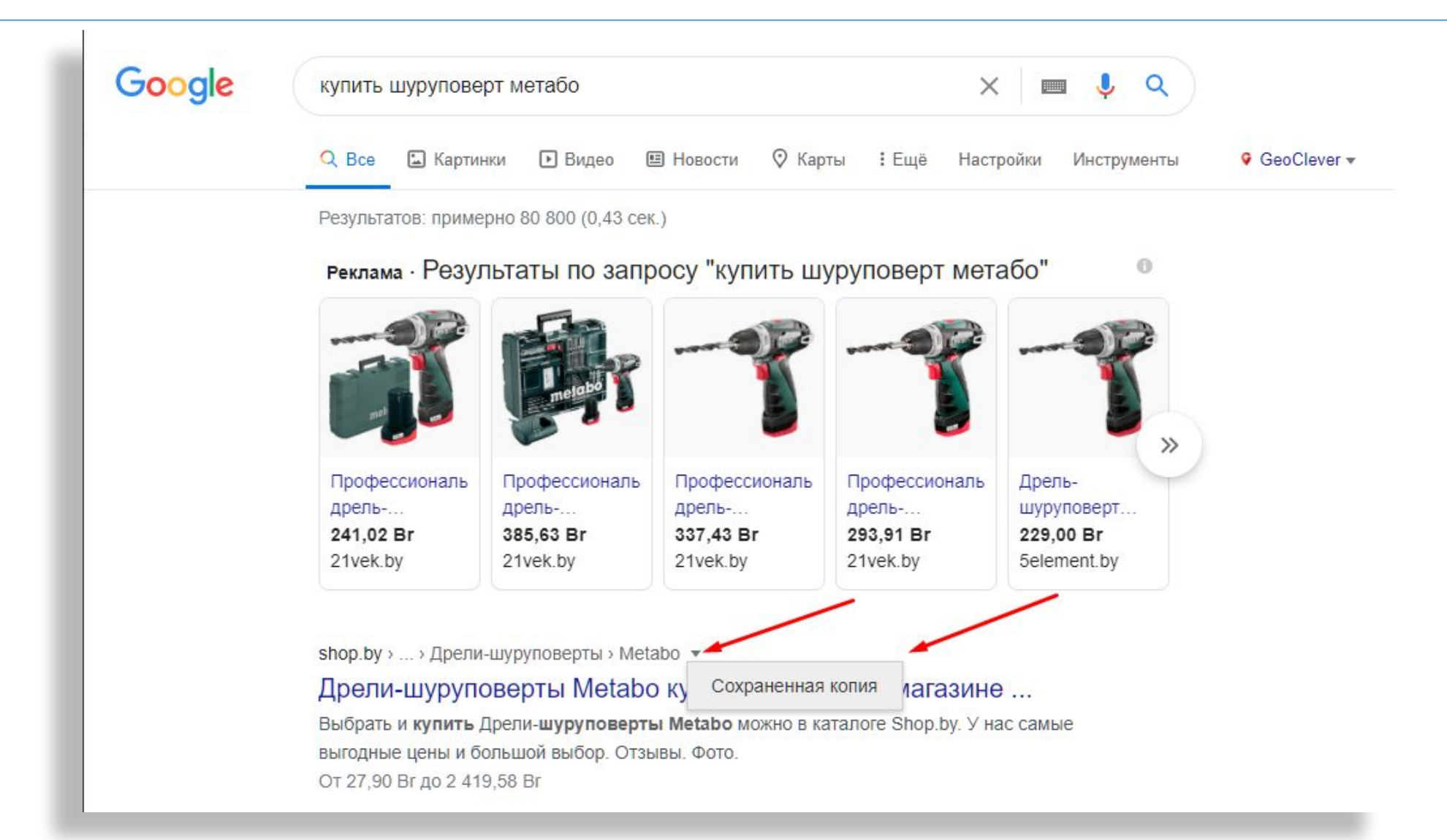

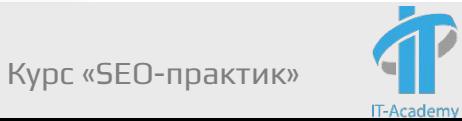

#### Сохраненная копия

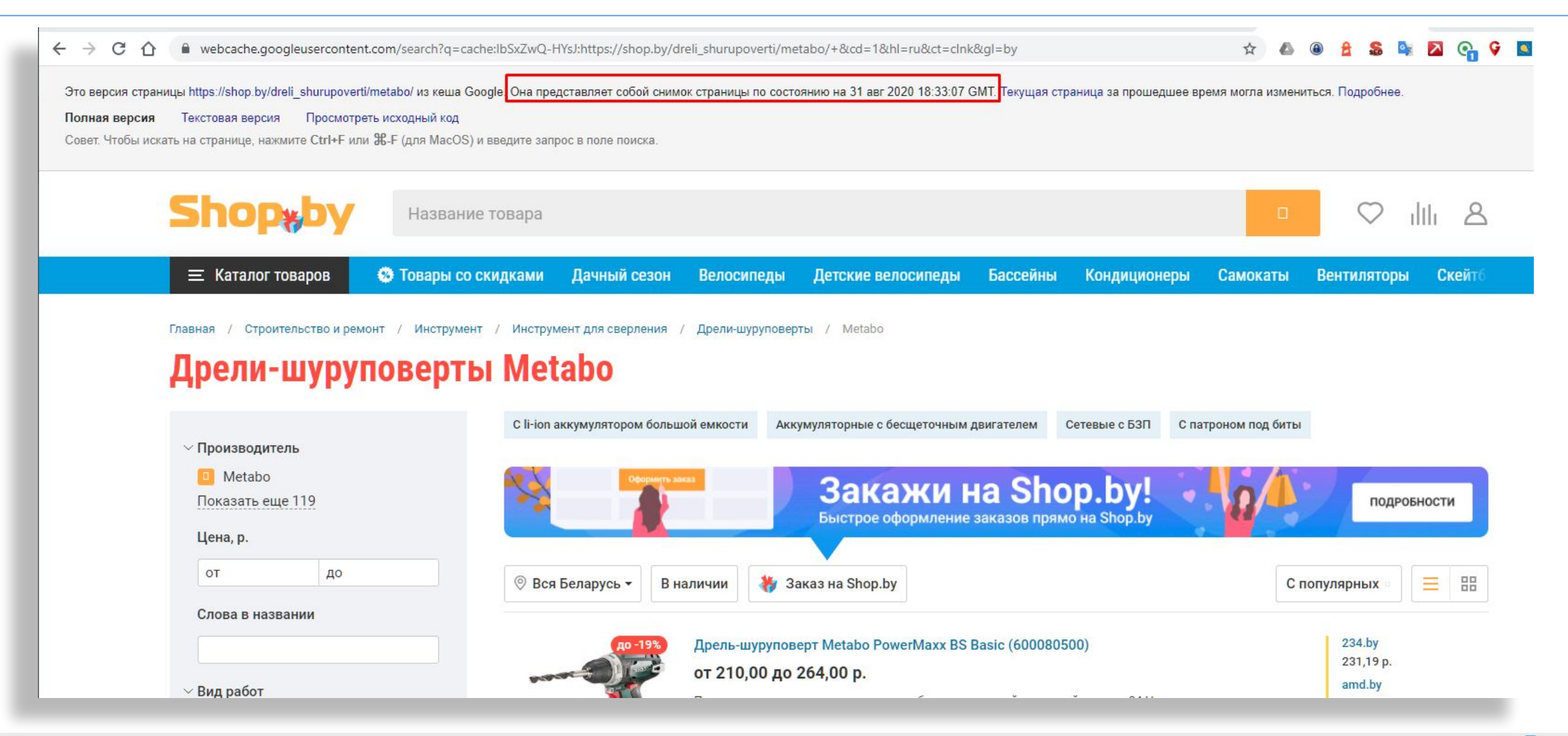

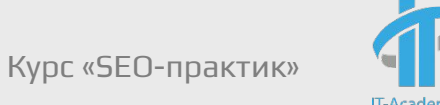

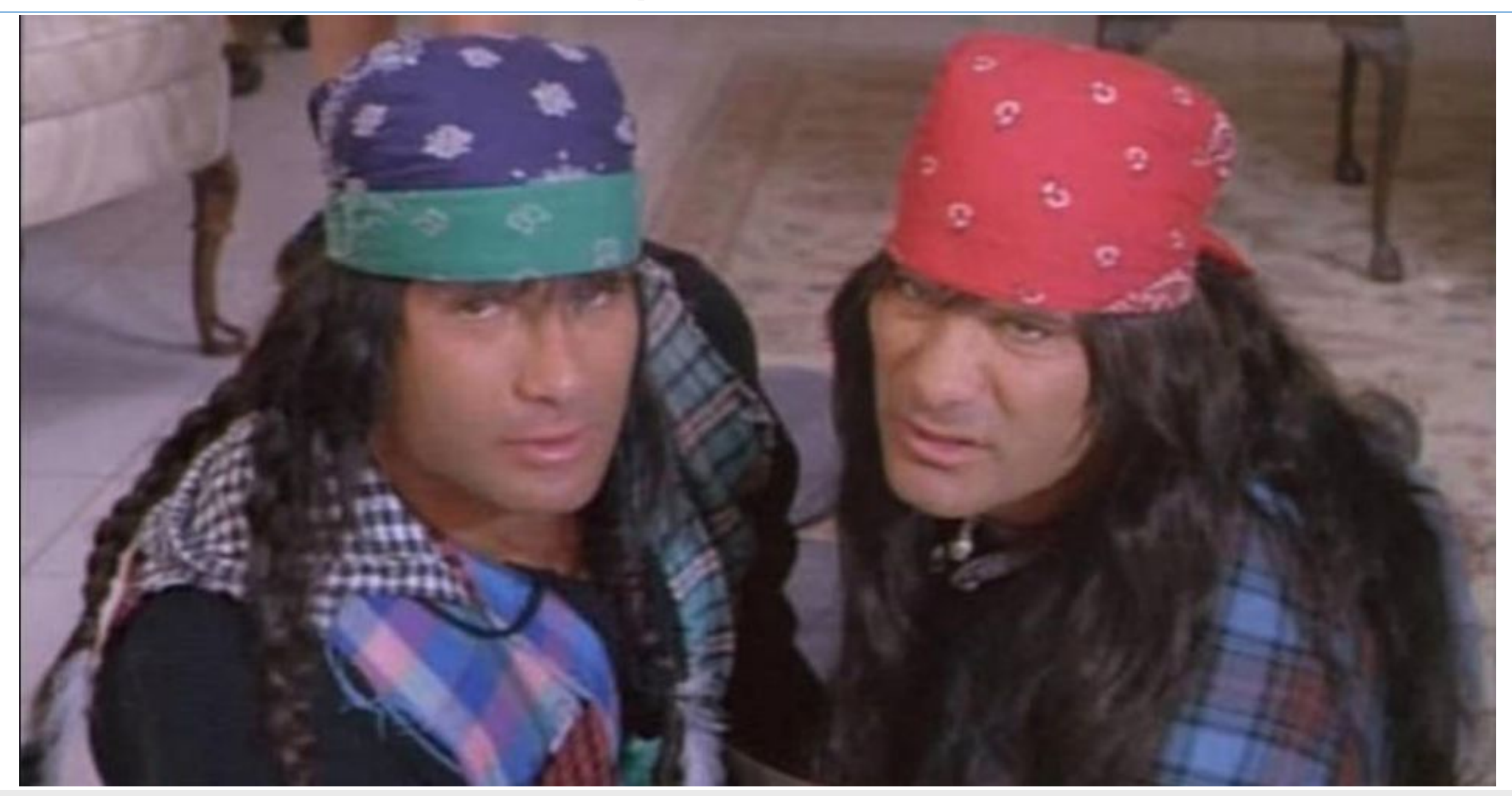

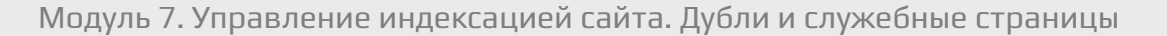

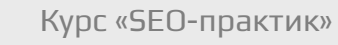

#### **Дубли**

**-**это отдельные страницы сайта, контент которых полностью или частично совпадает. По сути, это копии всей страницы или ее определенной части, доступные по уникальным URL-адресам.

Дубли страниц очень опасны с точки зрения SEO. Они критично воспринимаются поисковыми системами и могут привести к серьезным потерям. Чтобы этого избежать, важно вовремя находить и удалять такие дубли.

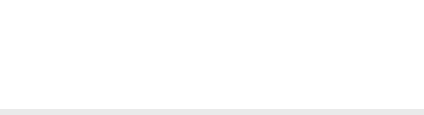

#### Откуда могут появляться дубли:

- ✔ Автоматическая генерация дублирующих страниц движком системой управления содержимым сайта (CMS) веб-ресурса (технические дубли).
- ✔ Ошибки, допущенные вебмастерами. Например, когда один и тот же товар представлен в нескольких категориях и доступен по разным URL.
- ✔ Изменение структуры сайта, когда уже существующим страницам присваиваются новые адреса, но при этом сохраняются их дубли со старыми адресами.

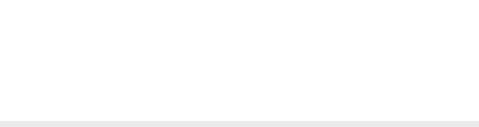

**Полные дубли** - это страницы с идентичным содержимым, доступны по уникальным, неодинаковым адресам.

- $\checkmark$  URL-адреса страниц со слешами («/», «//», «///») и без них
	- site.by/catalog/page, site.by/catalog///page, site.by/catalog/page/
- $\boldsymbol{\nu}$  HTTP и HTTPS страницы
- https//site.by и http//site.by
- ✔ URL-адреса с «www» и без «www»

http//www.site.net и http//site.net.

#### Метод борьбы: 301 редиректы

**http://satelit.by/catalogs/asus (6)**

http://satelit.by/catalogs/asus/

http://satelit.by/catalogs////asus (7)

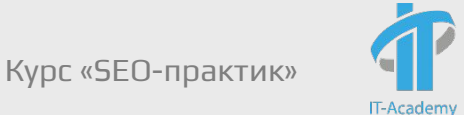

URL-адреса страниц с index.php, index.html, default.asp, default.aspx, home, home.php, main.php и т.д.:

- http://site.by/index.html
- http://site.by/index.php
- http://site.by/home
- http://site.by/catalog/index.html
- http://site.by/main.php
- http://site.by/index.php/category

Метод борьбы: 301 редиректы или закрытие в robots.txt

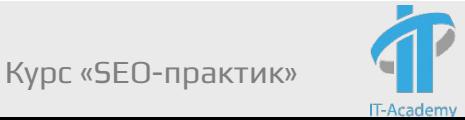

http://satelit.by/index.php/catalogs/asus/ (8)

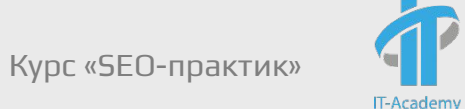

URL-адреса страниц в верхнем и нижнем регистрах:

http://site.net/example/

http://site.net/EXAMPLE/

http://site.net/Example/

Метод борьбы: 301 редиректы

http://satelit.by/catalogs/ASUS (9)

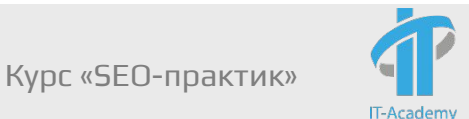

Изменения в иерархической структуре URL. Например, если товар доступен по нескольким разным URL: http://site.by/catalog/podcatalog/tovar http://site.by/catalog/tovar http://site.by/tovar

http://site.by/dir/tovar

Метод борьбы: ТЗ программисту – товар должен быть доступен только по 1 URL!

301 редирект для уже проиндексированных дублей (если готовы найти)

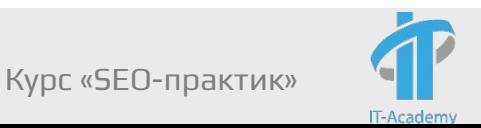

https://www.mitsubishielectric.kz/catalog/wall-conditioning/wall-t ype/series-premium/1085-premium-inverter-msz-ln60vgw/ (10)

https://www.mitsubishielectric.kz/catalog/wall-conditioning/wall-t ype/1085-premium-inverter-msz-ln60vgw/

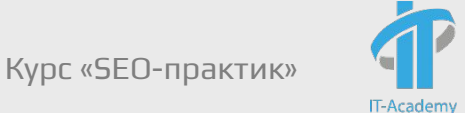

Дополнительные параметры и метки в URL.

- Наличие меток utm, gclid, yclid и любых других динамических параметров.
- http://site.by/?gclid=CjwKCAjw75HW
- http://site.by/catalog/?utm\_source=yandex&utm\_medium=cpc
- Метод борьбы: закрытие в robots.txt

 $\blacktriangleright$  Первая страница пагинации каталога товаров интернет-магазина или доски объявлений, блога. Она зачастую соответствует странице категории или общей странице раздела pageall:

http://site.net/catalog

- http://site.net/catalog/page1
- http://site.net/catalog/?page=1
- https://fd-mebel.by/gostinye/ (11)

https://fd-mebel.by/gostinye/?page=1

Метод борьбы: 301 редирект или закрытие в robots.txt

#### ✔ Неправильные настройки 404 ошибки

http://site.net/catalog

http://site.net/catalog/asdasdadkjnwefhblsdkfmkldf

Метод борьбы: ТЗ программистам на корректную обработку несуществующих URL

http://sumki-opt.by/catalog/ (12)

http://sumki-opt.by/catalog/asdasd

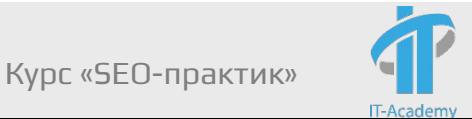

**Частичные дубли** - в частично дублирующихся страницах контент одинаковый, но есть небольшие отличия в элементах.

 $\boldsymbol{\checkmark}$  Дубли на страницах фильтров, сортировок, где есть похожее содержимое и меняется только порядок размещения. При этом текст описания и заголовки не меняются.

https://kemping.by/catalog/turizm/palatki/ (13)

https://kemping.by/catalog/turizm/palatki/?sort=PRICE&order=desc

Метод борьбы: закрытие в robots.txt

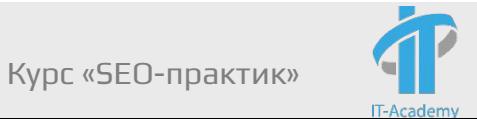

✔ Дубли на страницах для печати или для скачивания, основные данные которых полностью соответствуют основным страницам.

Метод борьбы: закрытие в robots.txt

https://www.21vek.by/washing\_machines/iwsb51051by\_indesit.html (14) https://www.21vek.by/washing machines/iwsb51051by indesit.html?print

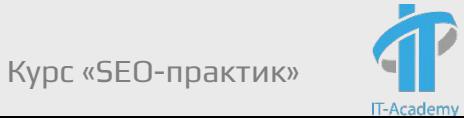

✔ Страницы пагинации (кроме первой)

ТЗ программистам: Уникализация title, description по шаблону, текст описания для категории должен выводиться только на первой странице (категорийная страница).

https://fd-mebel.by/gostinye/ (15)

https://fd-mebel.by/gostinye/?page=2

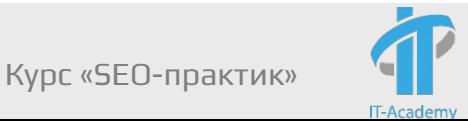

Часто решение проблемы кроется в настройке самого движка, а потому основной задачей оптимизатора является не столько устранение, сколько выявление полного списка частичных и полных дублей и постановке грамотного ТЗ исполнителю.

https://2ip.ru/cms/ - определение CMS

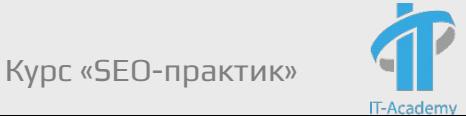

## Служебные (мусорные) страницы

#### Служебные (мусорные) страницы:

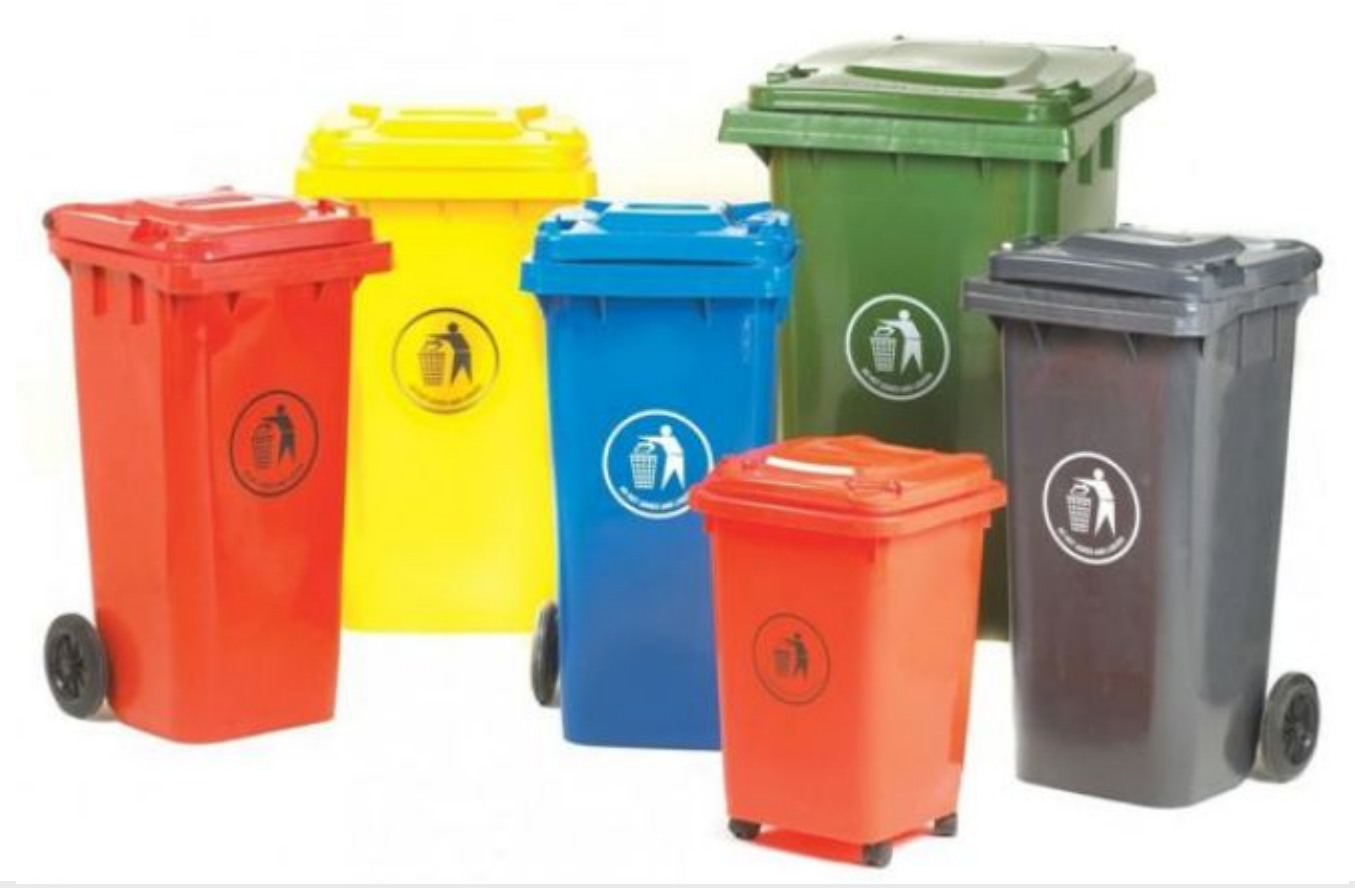

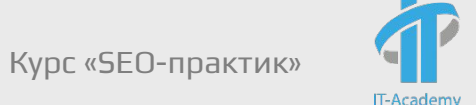

## Служебные\мусорные страницы

Служебные страницы:

- ✔ Корзина
- ✔ Регистрация
- ✔ Личный кабинет
- Вход в администраторскую часть
- Результаты поиска по сайту
- Технические страницы
- ✔ Тестовые страницы и т.д.

## Служебные (мусорные) страницы

# Что с ними делаем?

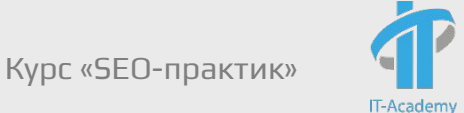

Проанализируйте сайт http://it-m.by

- найдите дубли, определите их тип полные или частичные;
- найдите служебные\мусорные страницы;
- ✔ составьте файл robots.txt в котором найденные дубли и служебные\мусорные страницы будут закрыты от индексации.

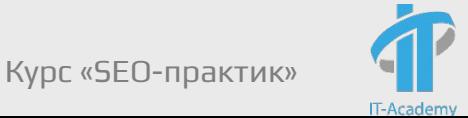

# Вопросы?

Ярославцев Дмитрий dm.yaroslavtsev@gmail.com – для ДЗ https://www.facebook.com/yaroslavtsev.dmitriy - Для вопросов

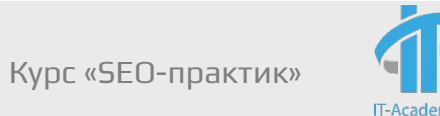